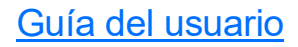

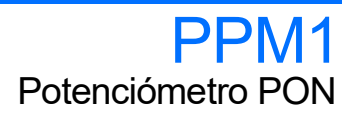

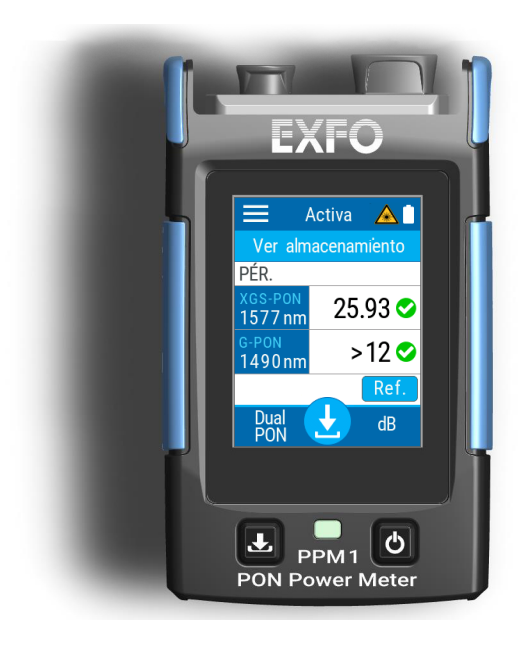

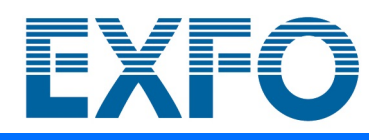

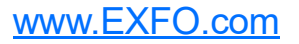

Copyright © 2022 EXFO Inc. Todos los derechos reservados. No está autorizada la reproducción total o parcial de esta publicación, su almacenamiento en un sistema de recuperación ni su transmisión por ningún medio, ya sea electrónico, mecánico o cualquier otro, tal como, entre otros, fotocopias y grabación, sin el permiso previo y por escrito de EXFO Inc. (EXFO).

Se estima que la información suministrada por EXFO es precisa y fiable. Sin embargo, EXFO no asume ninguna responsabilidad por su uso ni por el incumplimiento de patentes u otros derechos de terceras partes que puedan derivarse de su uso. No se concede licencia alguna de forma implícita ni por otros medios con arreglo a cualquier derecho de patente de EXFO.

El código de entidades comerciales y gubernamentales (CAGE) de EXFO de la Organización del Tratado del Atlántico Norte (OTAN) es el 0L8C3.

La información incluida en la presente publicación está sujeta a cambios sin previo aviso.

### *Marcas comerciales*

Las marcas comerciales de EXFO se han identificado como tales. Sin embargo, la presencia o ausencia de dicha identificación no tiene efecto alguno sobre el estatus legal de ninguna marca comercial.

Cuando corresponda, la marca denominativa y logos Bluetooth<sup>®</sup> son marcas registradas propiedad de Bluetooth SIG, Inc. y todo uso de estas marcas por EXFO Inc. se hace bajo licencia. Otras marcas registradas y nombres comerciales de terceros son propiedad de sus respectivos dueños.

### *Unidades de medida*

Las unidades de medida de la presente publicación están en conformidad con las normas y prácticas del SI.

### *Patentes*

La lista completa de patentes está disponible en [EXFO.com/patent](https://www.exfo.com/en/patent/).

Número de versión: 2.0.0.1

## Contenido

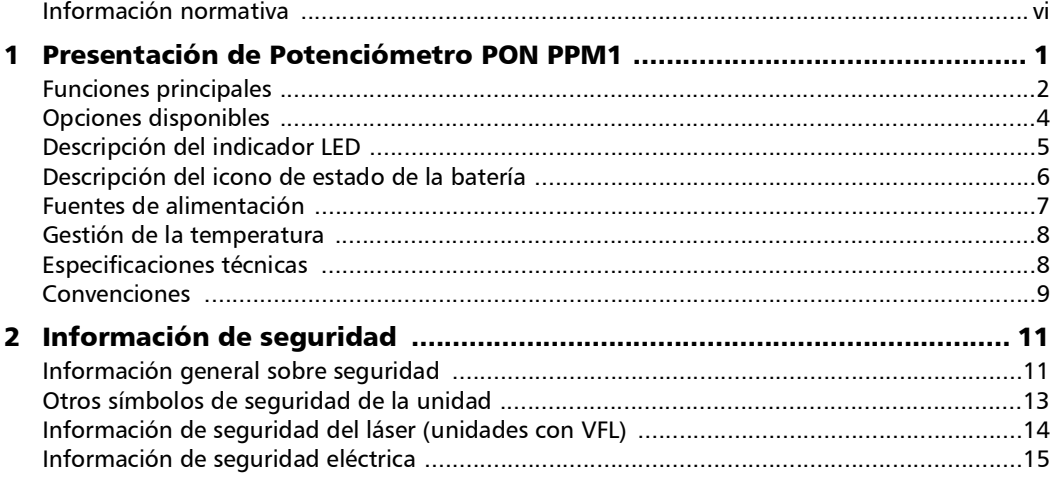

 $\sim$ 

### Contenido

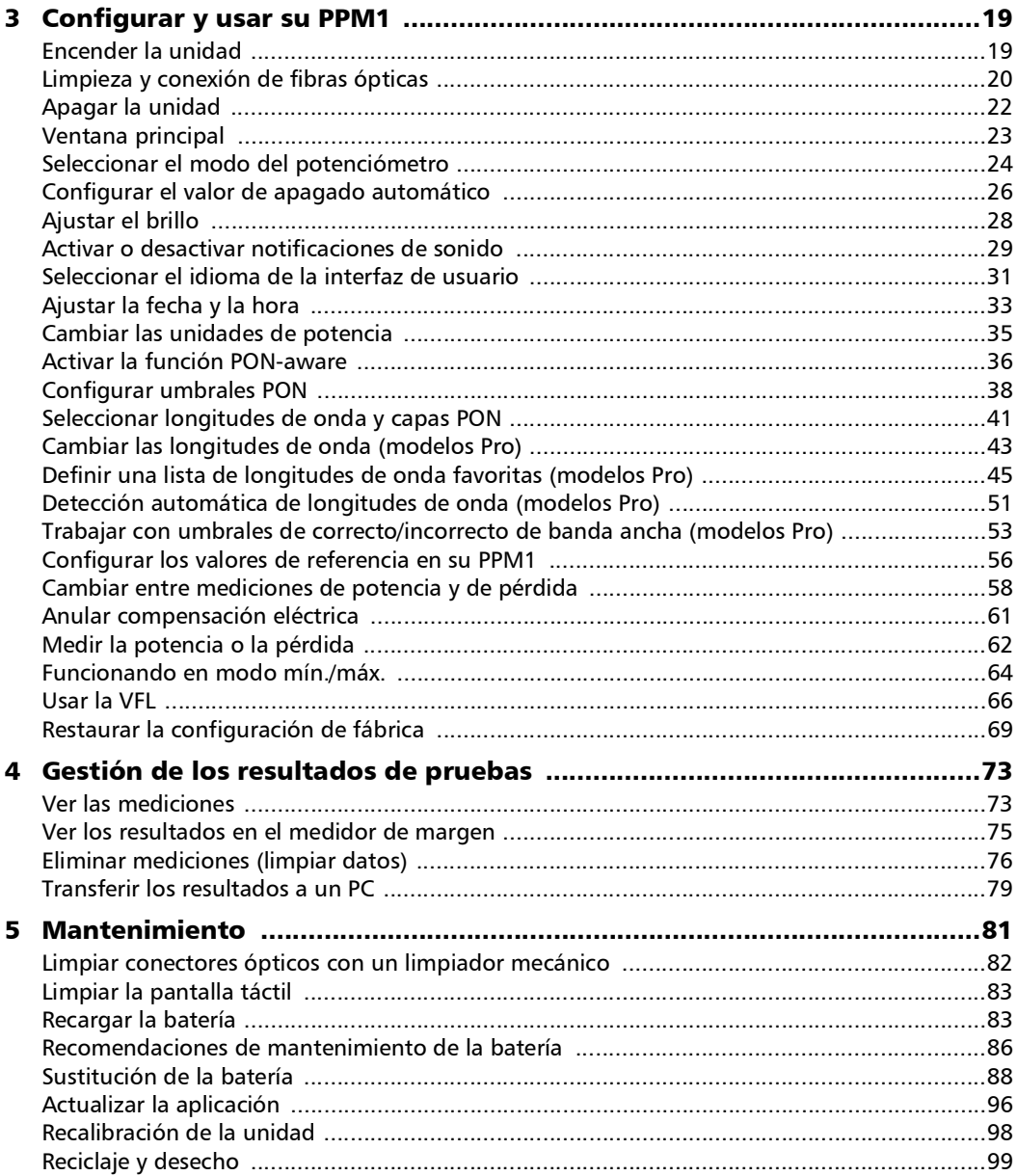

÷

### Contenido

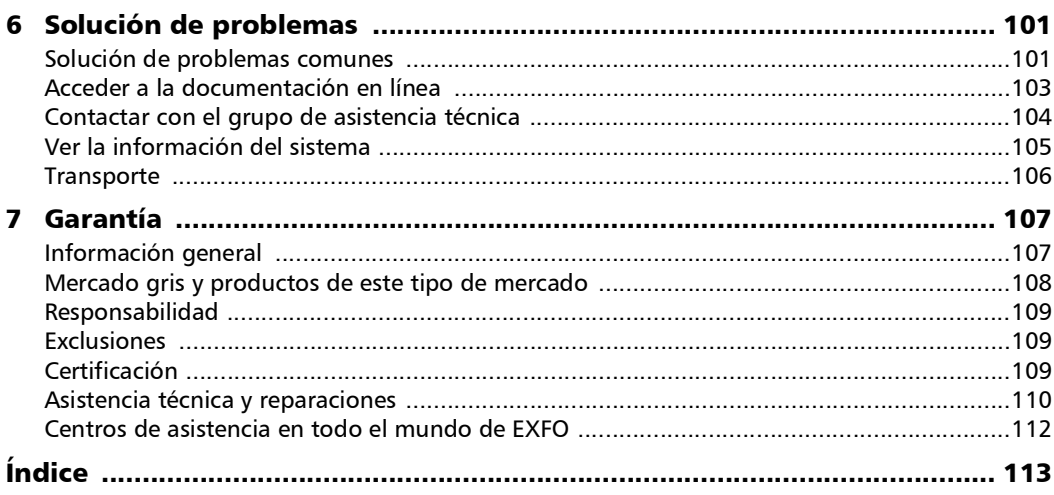

the control of the control of

## <span id="page-5-0"></span>Información normativa

### Declaración normativa de interferencia electromagnética de EE. UU.

Los equipos electrónicos de medición y pruebas quedan exentos del cumplimiento de la Parte 15, subparte B, de la FCC en Estados Unidos. Sin embargo, EXFO Inc. hace el mayor de los esfuerzos para garantizar el cumplimiento de las normas aplicables.

Los límites establecidos por estas normas están pensados para proporcionar una protección adecuada frente a interferencias dañinas cuando el equipo se utiliza en un entorno comercial. Este equipo genera, usa y puede irradiar energía de radiofrecuencia y, si no se instala y usa según la documentación de usuario, puede causar interferencias dañinas a las comunicaciones de radio. Utilizar este equipo en un área residencial puede causar interferencias dañinas, en cuyo caso el usuario tendrá que corregirlas por sus propios medios.

Las modificaciones no aprobadas expresamente por el fabricante podrían anular la autoridad del usuario para operar el equipo.

### Declaración normativa de interferencia electromagnética de Canadá

Este equipo genera, usa y puede irradiar energía de radiofrecuencia y, si no se instala y usa según el manual de instrucciones, puede causar interferencias dañinas a las comunicaciones de radio. El funcionamiento de este equipo en un área residencial puede general interferencias dañinas.

**Precaución**: Este equipo no debe ser usado en ambientes residenciales y puede no ofrecer la protección adecuada para la recepción de radio en dichos ambientes.

Este es un producto de clase A, grupo 1.

- Equipo de clase A: Un equipo que por sus características no debe ser usado en un ambiente residencial, incluyendo un negocio en casa, debe ser clasificado como de clase A y debe cumplir con los limites de clase A descritos en la norma ICES aplicable. Las características consideradas en este análisis incluyen metodologías de precio, marketing y publicitarias, el grado en el cual el diseño funcional inhibe aplicaciones adecuadas para ambientes residenciales o cualquier combinación de características que efectivamente imposibiliten el uso de tales equipos en un área residencial.
- Equipo de clase B: Los equipos que no se puedan clasificar como clase A deberán cumplir con los límites de la clase B especificados en la norma CIEM aplicable.

Equipo de grupo 1: el grupo 1 contiene todos los equipos que no están clasificados como grupo 2 e incluye equipos tales como equipos de científicos y de laboratorio, proceso industrial, equipo de medición y control.

Equipo de grupo 2: el grupo 2 contiene todos los equipos ISM RF en los cuales energía de radio frecuencia en el rango de frecuencia de 9 kHz a 400 GHz se genera y usa de manera intencional o solo se usa localmente, como radiación electromagnética, acomplamiento inductivo y/o capacitivo para el tratamiento de material destinado a fines de inspección/análisis o para transferir energía electromagnética.

### Declaración de conformidad del proveedor (SDoC)

El SDoC para sus productos es el siguiente:

CAN ICES-001 (A) / NMB-001 (A)

### Declaración normativa sobre compatibilidad electromagnética de la UE y el Reino Unido

Advertencia: este es un producto de clase A. En un entorno doméstico, este producto puede causar interferencias de radio, en cuyo caso puede que el usuario deba tomar las medidas necesarias. Su producto es adecuado para su uso en entornos electromagnéticos industriales.

### Información general relativa al cumplimiento de la normativa sobre productos inalámbricos

Su unidad incluye un módulo inalámbrico interno (adaptador) y una antena para los que se aplica la siguiente información:

Este producto no incluye ningún componente inalámbrico que pueda reparar el usuario. Toda modificación o cambio no autorizado en el producto anulará la garantía y todas las certificaciones y aprobaciones normativas aplicables.

### Información sobre la conformidad con la comunicación inalámbrica de Canadá y EE. UU.

La unidad viene con un módulo inalámbrico interno (adaptador) y para la que se aplica la siguiente información:

- Este dispositivo cumple con el Apartado 15 de las Normas de la FCC.
- Este dispositivo cumple con los estándares RSS de Canadá exentos de licencias de Innovación, Ciencia y Desarrollo económico.
- El funcionamiento está sujeto a estas dos condiciones: (1) Este dispositivo no causa interferencias dañinas

y

(2) Este dispositivo debe aceptar cualquier interferencia que reciba, incluidas aquellas que puedan provocar un funcionamiento no deseado.

### *Uso en entornos específicos:*

- El uso de dispositivos inalámbricos en zonas peligrosas está limitado por las restricciones impuestas por los responsables de seguridad de dichas zonas.
- El uso de productos inalámbricos en aviones está regido por la Administración Federal de la Aviación (Federal Aviation Administración, FAA).
- El uso de dispositivos inalámbricos en hospitales está restringido a los límites que establezca cada hospital.
- Los radares de alta potencia son los usuarios principales de las bandas de 5,25 a 5,35 GHz y 5,65 a 5,85 GHz. Estas estaciones de radar pueden provocar interferencias con este dispositivo o dañarlo.

### *Declaración de exposición a la radiación:*

- Este producto cumple con el límite de exposición de RF portátil de EE.UU./Canadá establecido para un entorno no controlado y es seguro con respecto al objetivo de su funcionamiento, tal y como se describe en esta documentación de usuario.
- Se puede reducir todavía más la exposición a RF si el dispositivo se mantiene lo más alejado posible del cuerpo del usuario.

### *Función RF y rango de frecuencia:*

La unidad está diseñada para funcionar con bandas Bluetooth 2,4 GHz, en los canales 0 hasta el 80, 2400 MHz – 2480 MHz.

### Información sobre la conformidad con la comunicación inalámbrica de la UE y el Reino Unido

Su unidad está diseñada para funcionar con banda Bluetooth de 2,4 GHz.

La información sobre la banda Bluetooth es la siguiente: Canales 0 hasta 80 - 2400 MHz - 2480 MHz.

La potencia de salida típica es 4 dBm.

Este dispositivo es un sistema de transmisión (transceptor) de banda ancha de 2,4 GHz, destinado para su uso en todos los estados miembros de la UE, el Reino Unido y los países de la AELC, excepto en Francia e Italia donde se aplican usos restrictivos.

En Italia, el usuario final debe solicitar una licencia a las autoridades de espectro nacional para obtener autorización para utilizar el dispositivo para crear radio-enlaces al aire libre y/o para ofrecer acceso a los servicios de red y/o telecomunicaciones.

Este dispositivo no debe utilizarse para crear radio-enlaces en Francia, y algunas zonas la potencia de salida de la RF puede estar limitada a 10 mW EIRP en el rango de frecuencia de 2454 - 2483,5 MHz. Para obtener información detallada, el usuario final deberá ponerse en contacto con la autoridad de espectro nacional de Francia.

### Declaración de conformidad simplificada de la UE y el Reino Unido

Por la presente, EXFO declara que el equipo de radio de tipo "PPM1" cumple con la directiva europea 2014/53/UE y la legislación del Reino Unido S.I. 2017/1206 Reglamento de 2017 sobre equipos de radioeléctricos.

El texto completo de la declaración de conformidad se puede consultar a través de la siguiente dirección de Internet: *www.exfo.com/en/resources/legal-documentation*.

### Operador económico de la Unión Europea

### **EXFO Solutions SAS**

2, rue Jacqueline Auriol, Saint-Jacques-de-la-Lande, 35091 Rennes Cedex 9 FRANCE

### Marca de conformidad técnica japonesa para la Ley de radiofonía

Este equipo contiene equipamiento de radiofonía especifico que cuenta con la certificación de la conformidad de los reglamentos técnicos de Japón con respecto a la Ley de radiofonía.

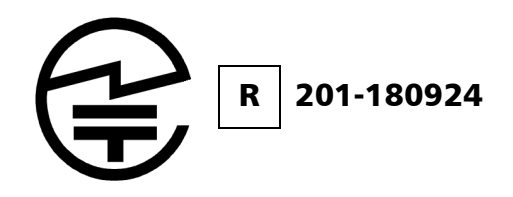

### Información sobre la conformidad con la comunicación inalámbrica de Japón

Su unidad está diseñada para funcionar con bandas Bluetooth de 2,4 GHz.

La información sobre las bandas Bluetooth es la siguiente: Canales 0 hasta 80, 2400 MHz – 2480 MHz.

La potencia de salida típica es 4 dBm.

## <span id="page-12-0"></span>*1 Presentación de Potenciómetro PON PPM1*

Potenciómetro PON PPM1 es una herramienta rápida y sencilla que permite medir la potencia de la señal óptica o los valores de pérdida de tramo y almacenarlos para que se puedan consultar fácilmente.

Gracias a su práctico y compacto tamaño, PPM1 es ideal para los trabajos de campo. Tiene una gran capacidad de almacenamiento de datos de los resultados de las pruebas. PON-awareTM le permite seleccionar las capas PON activas de la red sometida a prueba y si la unidad detecta una señal que no corresponde a la capa que ha seleccionado.

La unidad Pro tiene un funcionamiento preciso y automatizado que elimina los errores debidos al factor humano (funciones inteligentes como el reconocimiento automático de la longitud de ondas y conmutaciones). La configuración Pro incluye un potenciómetro de banda ancha, que puede detectar diferentes tonos de una fuente (270 Hz, 330 Hz, 1 kHz y 2 kHz), además de un localizador visual de fallos que emite luz en tres modos diferentes (continua, intermitente lenta y intermitente rápida) para hacer un seguimiento de las fibras e identificar roturas y macrocurvaturas.

## <span id="page-13-0"></span>Funciones principales

PPM1 incluye las siguientes funciones:

- > Pantalla a color
- Pantalla táctil capacitiva
- Botones de encendido/apagado y almacenamiento prácticos
- $\blacktriangleright$  Batería recargable
- Se puede usar con una fuente de alimentación USB, incluso mientras se carga la batería. Puede cambiar de modo sin que el funcionamiento se vea afectado
- $\blacktriangleright$  Compatible con Bluetooth<sup>®</sup>
- Fácil actualización del software a través de una conexión USB
- Tecnología de medición PON dual
- Función PON-aware<sup>TM</sup> activa de detección de capa PON
- Representación gráfica visual de barras con umbrales de límites de correcto/incorrecto
- Recuperación sencilla de las mediciones mediante conexión USB; sin necesidad de software ni controladores adicionales
- Posprocesamiento e informes por lotes desde el ordenador con FastReporter
- VFL opcional (modelo Pro)
- Mediciones de banda ancha en los rangos de medición disponibles (modelo Pro)
- Modo de monitorización Mín./Máx. (modelo Pro)

*Funciones principales*

#### Panel frontal

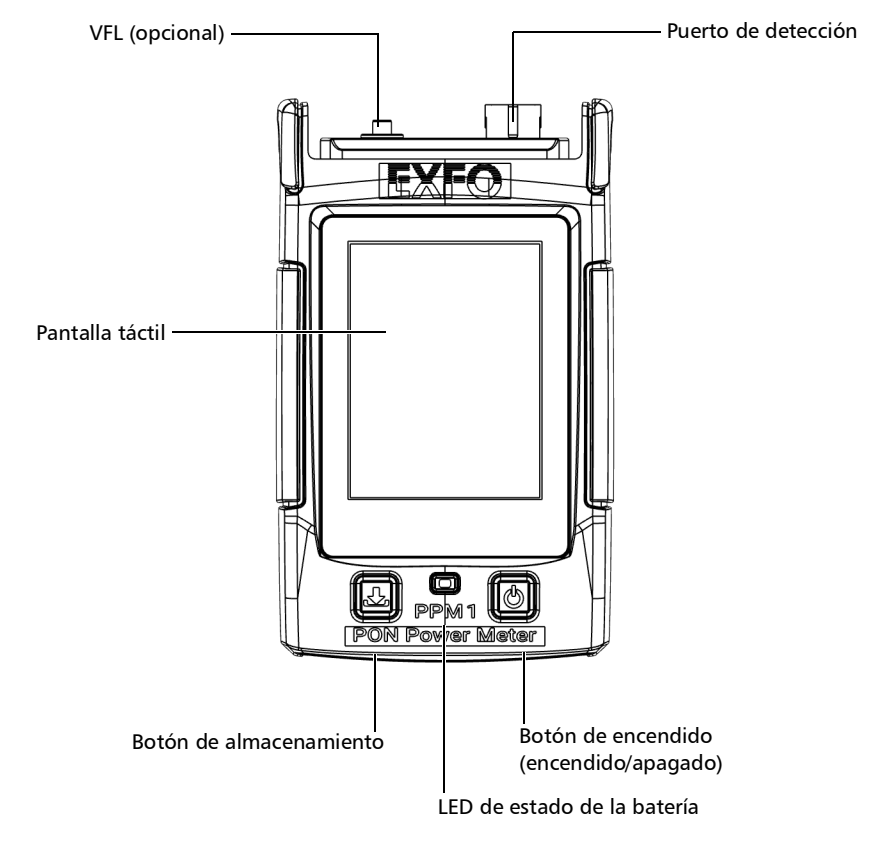

### Presentación de Potenciómetro PON PPM1

*Opciones disponibles*

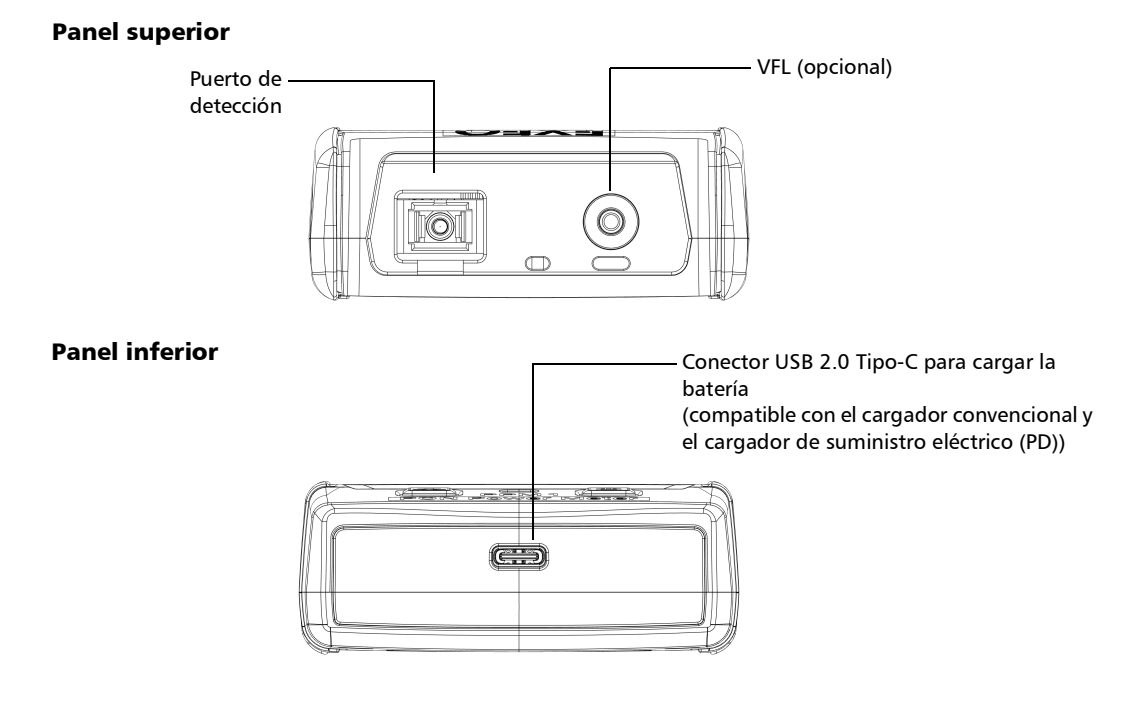

## <span id="page-15-0"></span>Opciones disponibles

Hay varias opciones disponibles para Potenciómetro PON:

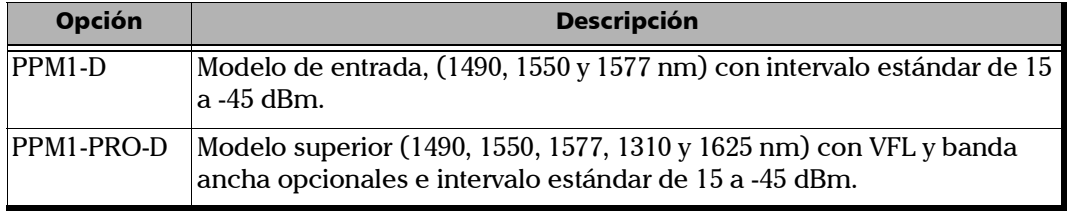

## <span id="page-16-0"></span>Descripción del indicador LED

El indicador LED, situado entre los dos botones, informa sobre el estado de la batería.

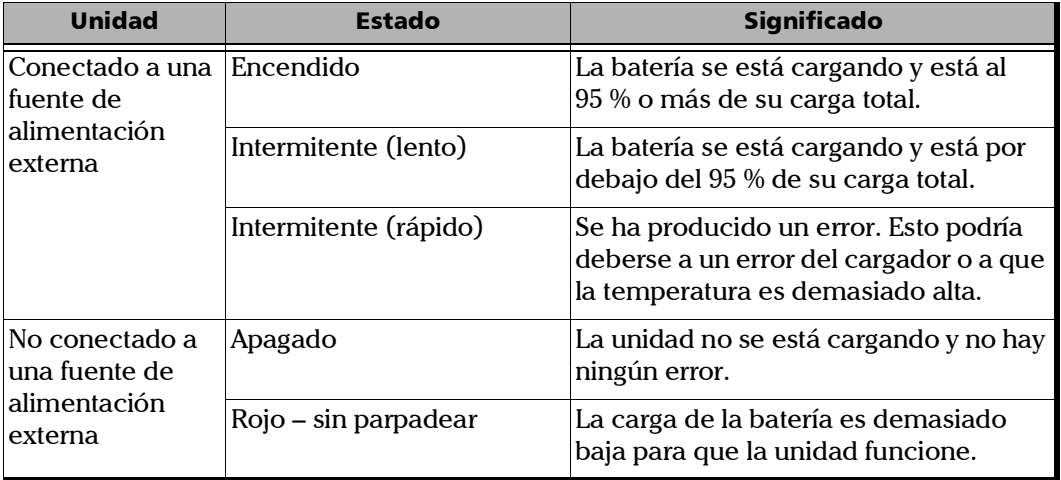

## <span id="page-17-0"></span>Descripción del icono de estado de la batería

El icono de estado de la batería aparece en la esquina superior derecha de la barra de título. Complementa la información proporcionada por el LED de la unidad.

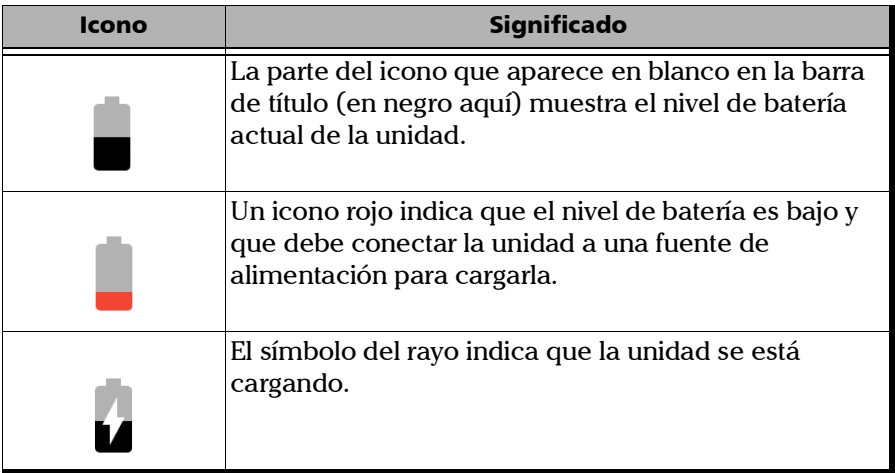

### <span id="page-18-0"></span>Fuentes de alimentación

Potenciómetro PON puede usarse con las siguientes fuentes de alimentación:

- Solo para uso en interiores: Adaptador de alimentación USB conectado a una fuente de alimentación (forma más rápida de cargar la batería).
- *Nota: Los puertos USB estándar de un PC pueden cargar la batería de la unidad, pero lo harán de forma más lenta que el adaptador de carga.*
- *Nota: Si su vehículo cuenta con puertos USB de carga, puede conectar la unidad a uno de ellos para cargar la batería. La rapidez de la carga variará según el vehículo. Puede usar una batería externa USB certificada (cargador portátil) para cargar la unidad.*
	- Uso en interiores y exteriores: Una batería recargable de polímero de litio (Li-Po) (batería principal que se activa automáticamente si desconecta la unidad de su fuente de alimentación externa). Puede pasar de una fuente de alimentación externa a la alimentación por batería, y viceversa, sin que el funcionamiento de la unidad se vea afectado. La batería también se encarga del funcionamiento del reloj en tiempo real. En caso de que la unidad se descargue completamente, el reloj conservará la hora y la fecha durante unos días (normalmente, algo más de una semana) hasta que se recargue la unidad.
- *Nota: Puede reemplazar la batería principal usted mismo (consulte [Sustitución](#page-99-1)  [de la batería en la página](#page-99-1) 88) pero, si lo hace, se reiniciará el reloj en tiempo real.*

*Gestión de la temperatura*

*Nota: Cuando la temperatura ambiente sea inferior a 0 °C (32 °F) o cuando alcance o supere los 45 °C (113 °F), la batería principal puede cargarse más despacio de lo habitual o, directamente, no cargarse, según la temperatura interna de la unidad.*

Para obtener más información, consulte *[Información de seguridad](#page-26-1)  eléctrica* [en la página](#page-26-1) 15.

## <span id="page-19-0"></span>Gestión de la temperatura

La temperatura interna de la unidad variará según la temperatura ambiente. La unidad está diseñada para adaptar su funcionamiento como sea necesario para regular la temperatura. Por este motivo, si la temperatura es demasiado elevada, recibirá mensajes de advertencia. Si la temperatura sigue subiendo y alcanza el límite establecido, la unidad se apagará como medida de protección.

Para obtener más información sobre los efectos de la temperatura en la carga de la batería, consulte *[Fuentes de alimentación](#page-18-0)* en la página 7.

## IMPORTANTE

**Para obtener el mejor rendimiento de la unidad:**

- **Compruebe que trabaja con las temperaturas recomendadas de funcionamiento y almacenamiento (consulte** *[Especificaciones](#page-27-0)  del equipo* **[en la página](#page-27-0) 16).**
- **No deje la unidad en un vehículo sobrecalentado. Deje que la unidad se enfríe si está muy caliente antes de usarla.**
- **Compruebe que la unidad no queda expuesta a la luz solar (durante su uso ni durante el almacenamiento).**

## <span id="page-19-1"></span>Especificaciones técnicas

Si desea obtener las especificaciones técnicas de este producto, visite la página web de EXFO: *www.exfo.com*.

## <span id="page-20-0"></span>Convenciones

Antes de utilizar el producto que se describe en esta guía, debe familiarizarse con las siguientes convenciones:

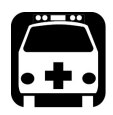

## **ADVERTENCIA**

**Indica una posible situación de riesgo que, en caso de no evitarse, puede ocasionar** *la muerte o lesiones graves***. No continúe con la operación, salvo que haya entendido y cumpla las condiciones necesarias.**

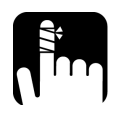

## PRECAUCIÓN

**Indica una posible situación de riesgo que, en caso de no evitarse, puede ocasionar** *lesiones leves o moderadas***. No continúe con la operación, salvo que haya entendido y cumpla las condiciones necesarias.**

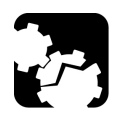

## PRECAUCIÓN

**Indica una posible situación de riesgo que, en caso de no evitarse, puede ocasionar** *daños materiales***. No continúe con la operación, salvo que haya entendido y cumpla las condiciones necesarias.**

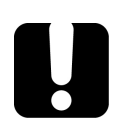

## IMPORTANTE

**Indica información sobre este producto que se debe tener en cuenta.**

# <span id="page-22-0"></span>*2 Información de seguridad*

## Información general sobre seguridad

<span id="page-22-1"></span>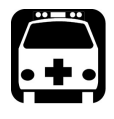

## **ADVERTENCIA**

**No instale ni corte fibras mientras esté activa una fuente de luz. Nunca mire directamente hacia una fibra activa y asegúrese de tener los ojos protegidos en todo momento.**

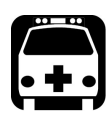

## **ADVERTENCIA**

**El uso de controles, ajustes y procedimientos, por ejemplo de funcionamiento y mantenimiento, distintos a los especificados en la presente documentación puede derivar en exposición peligrosa a radiaciones o reducir la protección que ofrece esta unidad.**

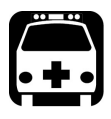

## **ADVERTENCIA**

**Si el equipo se utiliza de forma diferente a la especificada por el fabricante, la protección que proporciona el equipo puede verse afectada.**

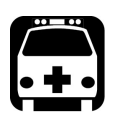

## **ADVERTENCIA**

**Utilice únicamente accesorios diseñados para la unidad y aprobados por EXFO. Para obtener una lista completa de los accesorios disponibles para la unidad, consulte las especificaciones técnicas o póngase en contacto con EXFO.**

### Información de seguridad

*Información general sobre seguridad*

## IMPORTANTE

**Consulte la documentación proporcionada por los fabricantes de cualquier accesorio que utilice con el producto de EXFO. Puede incluir condiciones ambientales o de funcionamiento que limiten su uso.**

## IMPORTANTE

Cuando vea el siguiente símbolo en la unidad  $\sqrt{\frac{1}{n}}$ , asegúrese de **consultar las instrucciones que aparecen en la documentación del usuario. Antes de utilizar el producto, asegúrese de haber entendido las condiciones necesarias y de cumplirlas.**

## IMPORTANTE

Cuando vea el siguiente símbolo en la unidad **(A)**, significa que **está equipada con una fuente de láser o que se puede usar sin instrumentos equipados con una fuente de láser. Entre estos instrumentos se incluyen los módulos y las unidades ópticas externas.**

## IMPORTANTE

**En esta documentación, encontrará otras instrucciones de seguridad relevantes, dependiendo de la acción que realice. Asegúrese de leerlas con atención cuando sean aplicables a su situación.**

## <span id="page-24-0"></span>Otros símbolos de seguridad de la unidad

Es posible que también aparezca uno o más de los siguientes símbolos en la unidad.

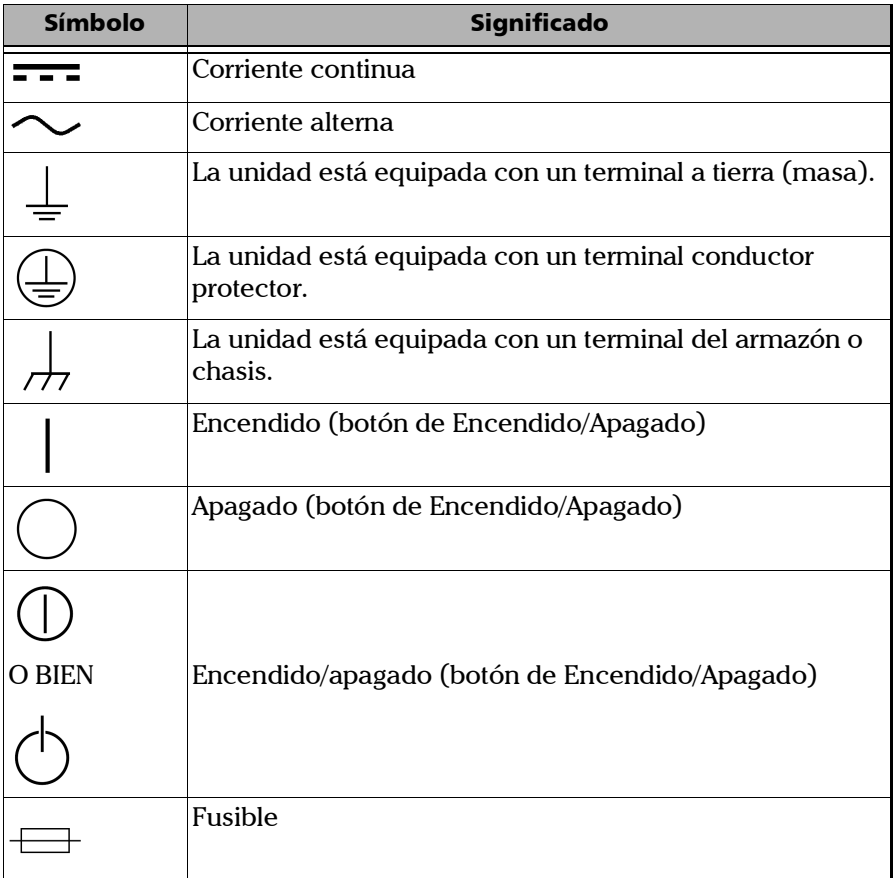

<span id="page-25-0"></span>*Información de seguridad del láser (unidades con VFL)*

## Información de seguridad del láser (unidades con VFL)

El instrumento cumple con el estándar IEC 60825-1: 2014.

Puede haber radiación láser en el puerto óptico de salida.

Las siguientes etiquetas indican que el producto contiene una fuente de Clase 2:

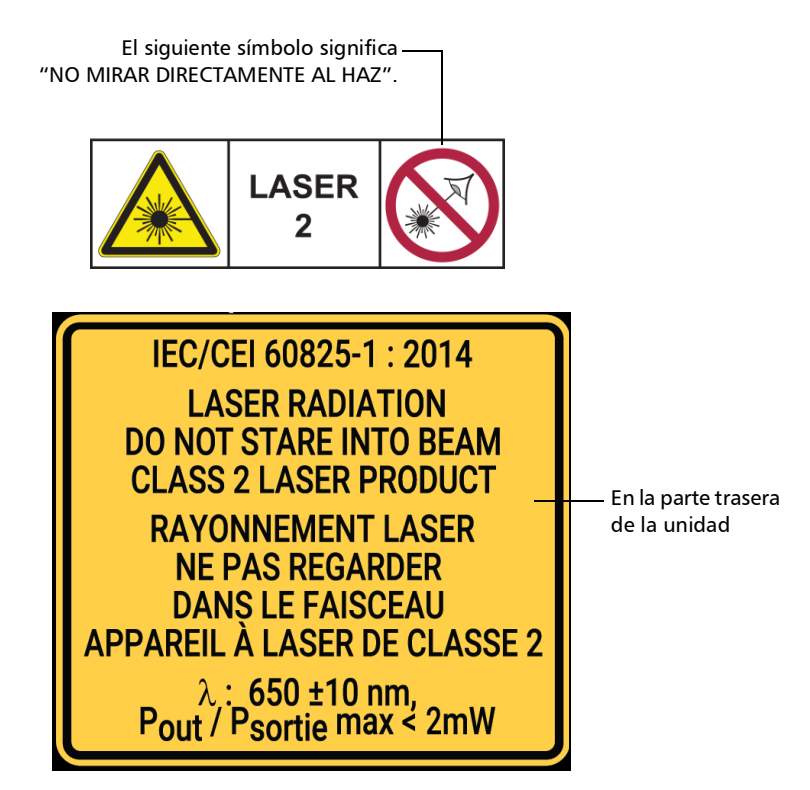

## <span id="page-26-1"></span>Información de seguridad eléctrica

<span id="page-26-0"></span>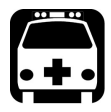

## **ADVERTENCIA**

**Si necesita estar seguro de que la unidad está totalmente apagada, desconecte el cable de alimentación y extraiga la batería. Para obtener más información acerca de cómo extraer la batería, consulte la sección sobre cómo cambiar la batería de esta documentación del usuario.**

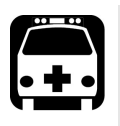

## **ADVERTENCIA**

- **Utilice la alimentación eléctrica externa (adaptador de alimentación USB) solo en interiores.**
- **Nunca conecte la unidad a una red de CA (con el adaptador de alimentación USB) cuando la use en exteriores.**
- **Para evitar descargas eléctricas, no utilice la unidad si una pieza de la superficie exterior (cubiertas, paneles, etc.) está dañada.**
- **Solo el personal autorizado puede realizar ajustes, trabajos de mantenimiento, reparaciones o abrir unidades cargadas con tensión. Una persona cualificada para proporcionar primeros auxilios debe estar presente. No sustituya ningún componente mientras el cable USB y la batería están conectados.**
- **Salvo que se especifique lo contrario, todas las interfaces están diseñadas solo para la conexión a circuitos ES1.**
- **Solo utilice el adaptador de alimentación USB mencionado y certificado que proporciona EXFO con su unidad. Ofrece aislamiento reforzado entre primario y secundario, y ha sido clasificado adecuadamente para el país en donde se vende la unidad.**
- **Los condensadores contenidos en la unidad pueden estar cargados aunque la unidad se haya desconectado de la fuente de alimentación.**

### Información de seguridad

*Información de seguridad eléctrica*

## PRECAUCIÓN

- **Coloque la unidad para que el aire pueda circular a su alrededor con libertad.**
- **Al utilizar la unidad en espacios exteriores, asegúrese de que esté protegida contra los líquidos, el polvo, la luz directa del sol, las precipitaciones y las fuertes presiones del viento.**

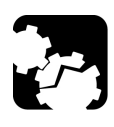

## <span id="page-27-0"></span>PRECAUCIÓN

**La utilización de voltajes mayores a los indicados en la etiqueta adherida a la unidad puede causar daños en esta.** 

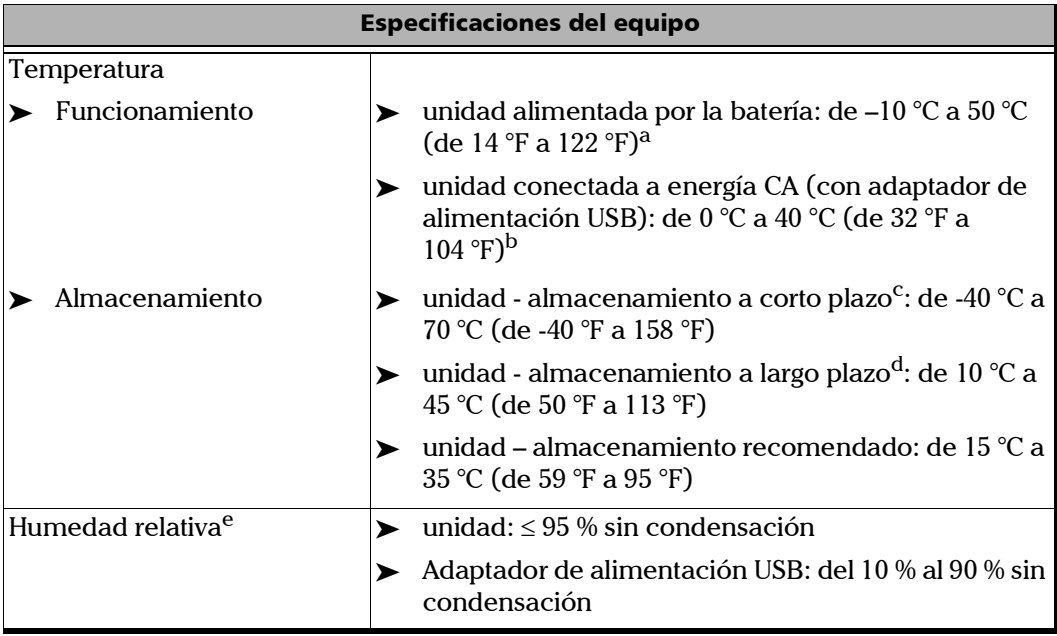

*Información de seguridad eléctrica*

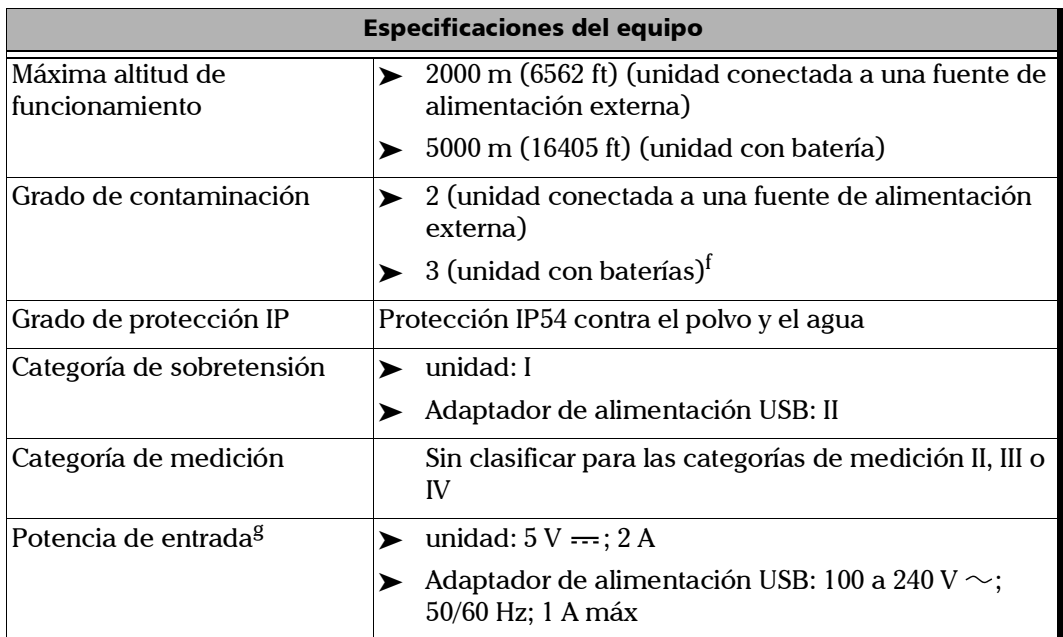

- a. Cuando la unidad se usa a una altitud de 5000 m, la temperatura máxima de funcionamiento será de 45 °C (113 °F).
- b. Cuando la temperatura ambiente sea inferior a 5 °C (41 °F) o cuando alcance o supere los 45 °C (113 °F), la batería principal puede cargarse más despacio de lo habitual o, directamente, no cargarse, según la temperatura interna de la unidad.
- c. El almacenamiento a corto plazo corresponde al almacenamiento de la unidad durante un máximo de 48 horas.
- d. El almacenamiento a largo plazo corresponde al almacenamiento de la unidad durante más de tres meses.
- e. Medida en el intervalo de temperaturas de 0 °C a 31 °C (de 32 °F a 87,8 °F), decreciendo linealmente hasta el 50 % a 40 °C (104 °F).
- f. El equipo debe estar protegido normalmente contra la exposición a la luz solar directa, a precipitaciones y a fuertes presiones de viento.
- g. Sin exceder  $\pm$  10 % de la tensión nominal.

# <span id="page-30-1"></span><span id="page-30-0"></span>*3 Configurar y usar su PPM1*

## Encender la unidad

Cuando encienda la unidad por primera vez, aparecerá un asistente pidiéndole que lea y acepte el acuerdo de licencia de EXFO. Después deberá establecer el idioma, la fecha, la hora y, por último, podrá consultar la documentación del usuario.

### *Para encender la unidad:*

Pulse el botón de encendido/apagado hasta que la unidad emita un pitido.

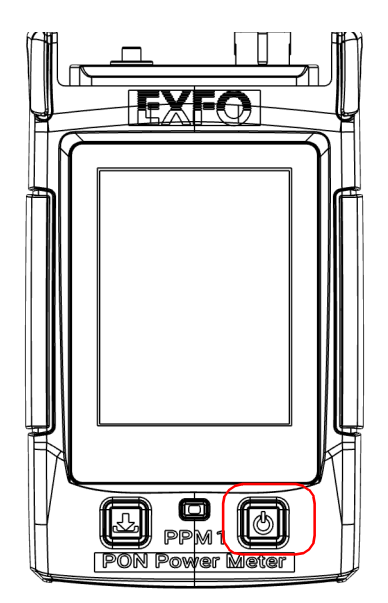

## <span id="page-31-0"></span>Limpieza y conexión de fibras ópticas

## IMPORTANTE

**Para garantizar la máxima potencia y evitar lecturas erróneas:**

- **Inspeccione siempre los extremos de la fibra y asegúrese de que estén limpios siguiendo el procedimiento que se describe a continuación antes de insertarlos en el puerto. EXFO no se hace responsable de los daños provocados por una limpieza o manipulación inadecuadas de las fibras.**
- **Asegúrese de que su cable de conexión dispone de los conectores apropiados. Si une conectores que no se corresponden, dañará los casquillos.**

### *Para conectar el cable de fibra óptica al puerto:*

- *1.* Inspeccione la fibra con un visor de inspección de fibras (o sonda). Si la fibra está limpia, conéctela al puerto. Si la fibra está sucia, límpiela como se indica a continuación.
- *2.* Limpie los extremos de la fibra de la siguiente manera:
	- *2a.* Frote suavemente el extremo de la fibra con un paño sin pelusa humedecido con limpiador líquido de calidad óptica.
	- *2b.* Sírvase de un hisopo seco para secar completamente el conector.
	- *2c.* Inspeccione visualmente el extremo de la fibra para asegurarse de que esté limpio.

*3.* Alinee con cuidado el conector y el puerto para evitar que el extremo de la fibra entre en contacto con la parte exterior del puerto o que roce contra otras superficies.

Si su conector dispone de una clavija, asegúrese de que encaje completamente en la correspondiente muesca del puerto.

*4.* Presione el conector para que el cable de fibra óptica encaje firmemente en su lugar y así garantizar un contacto adecuado.

Si su conector dispone de una cubierta roscada, apriételo lo suficiente como para mantener la fibra totalmente fija en su lugar. No lo apriete en exceso, ya que se dañarían la fibra y el puerto.

*Nota: Si su cable de fibra óptica no está correctamente alineado o conectado, experimentará pérdidas de gran magnitud y reflexión.*

> EXFO utiliza conectores de buena calidad conforme a los estándares EIA-455-21A.

Para mantener los conectores limpios y en buen estado, EXFO recomienda especialmente revisarlos con un de conectarlos. De no hacerse así, se podrían producir daños permanentes en los conectores, lo que afectará a las mediciones.

## <span id="page-33-0"></span>Apagar la unidad

Salvo que se indique lo contrario en la documentación, la configuración establecida en la unidad se conservará en la memoria aunque la apague.

### *Para apagar la unidad:*

Pulse el botón de encendido/apagado. La unidad emitirá un pitido.

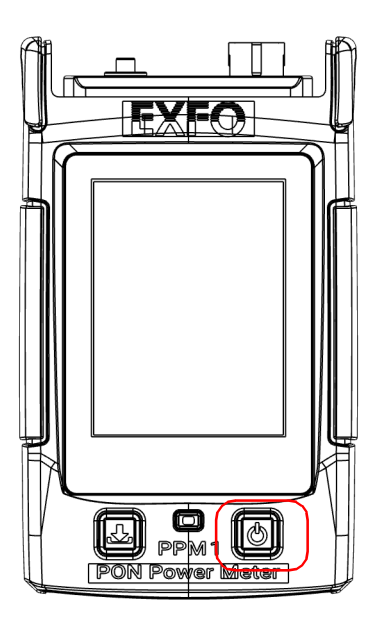

## <span id="page-34-0"></span>Ventana principal

La ventana principal de Potenciómetro PON aparece al iniciar la aplicación. Puede realizar medidas y explorar los resultados.

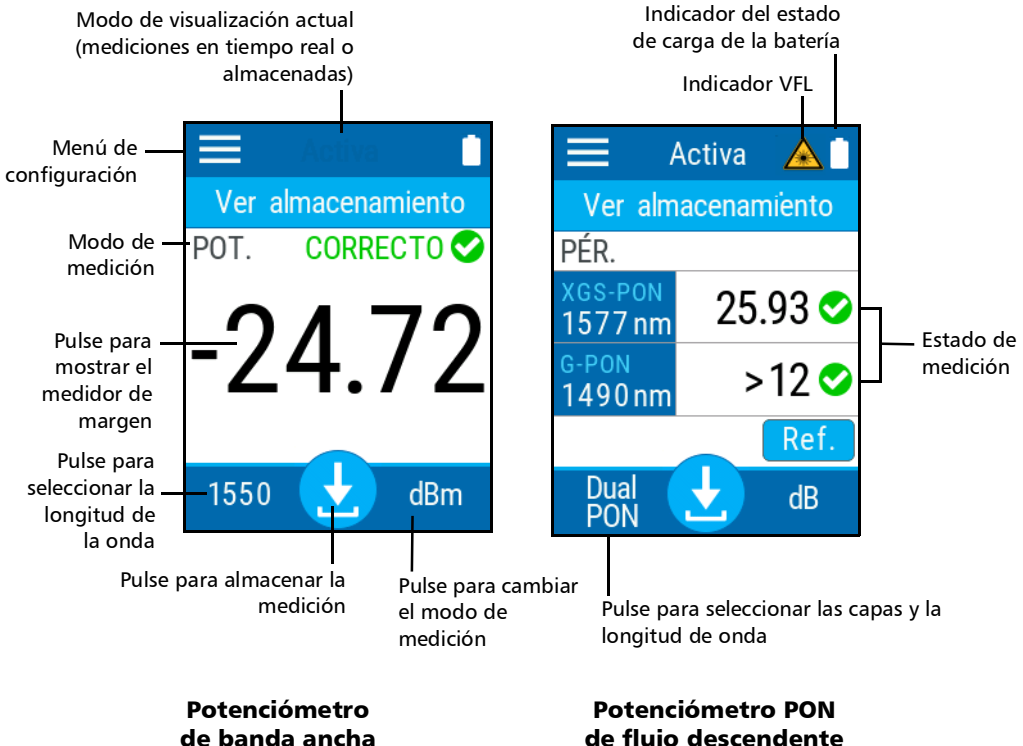

de flujo descendente

### Configurar y usar su PPM1

*Seleccionar el modo del potenciómetro*

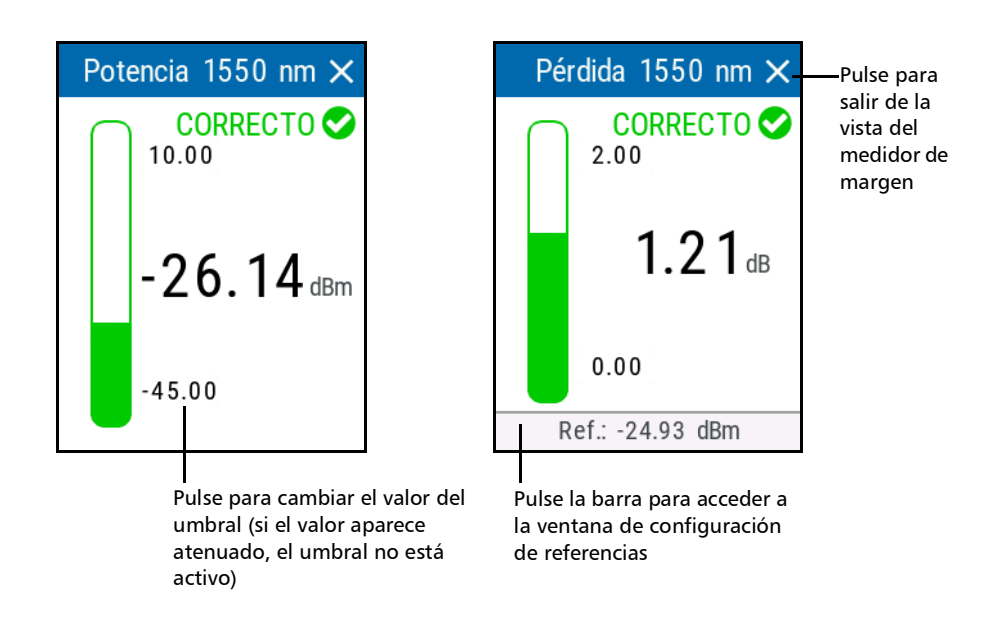

### <span id="page-35-0"></span>Seleccionar el modo del potenciómetro

PPM1 se puede utilizar en dos modos:

- PON descendente: PPM1 está diseñado para realizar pruebas de diversas tecnologías de red PON, como G-PON, E-PON, B-PON, XGS-PON, 10G-EPON, RFvideo y RFoG. Estas diferentes tecnologías, o capas, pueden coexistir en la misma red. Puede preajustar el PPM1 para medir utilizando la longitud de onda correcta y los umbrales de correcto/incorrecto propios de cada capa. Por lo general, las redes tienen una o dos capas.
- Banda ancha (solo modelos Pro): Este modo permite utilizar el PPM1 como un potenciómetro de banda ancha para medir la pérdida o la potencia en varias longitudes de onda seleccionadas manual o automáticamente.
*Nota: PPM1 es un potenciómetro PON basado en filtros ópticos. Con el fin de realizar una medición de banda ancha, la longitud de onda seleccionada debe corresponder a la longitud de onda presente en la fibra que se está comprobando.* 

#### *Para seleccionar el modo de potenciómetro:*

Desde la página principal, pulse el icono **para acceder al menú y**, a continuación, seleccione el modo deseado.

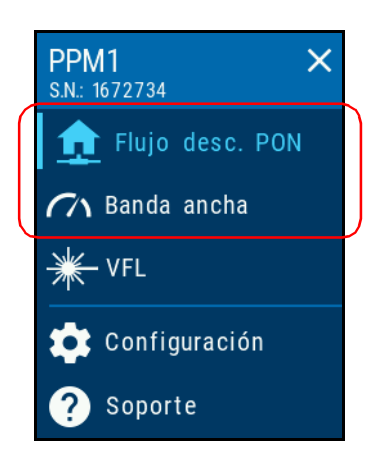

# Configurar el valor de apagado automático

Para sacar el máximo rendimiento a su unidad, cuenta con un conjunto predefinido de parámetros para administrar su batería. Cuando no use la unidad durante un tiempo, se apagará automáticamente para ahorrar batería.

De forma predeterminada, la duración tras la cual la unidad se apaga automáticamente es de dos minutos, pero puede elegir otro valor. El valor que establezca se conservará en la memoria, incluso después de apagar la unidad.

### *Para configurar el valor del apagado automático:*

- 1. Desde la página principal, pulse el icono **para acceder al menú y** seleccione **. .**
- *2.* En **Configuración de la unidad**, pulse **Auto. desactivado**.

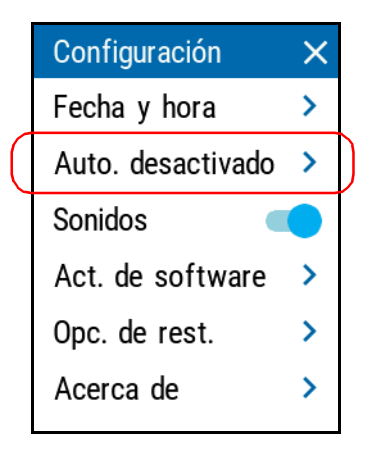

*3.* Seleccione los minutos que quiera configurar.

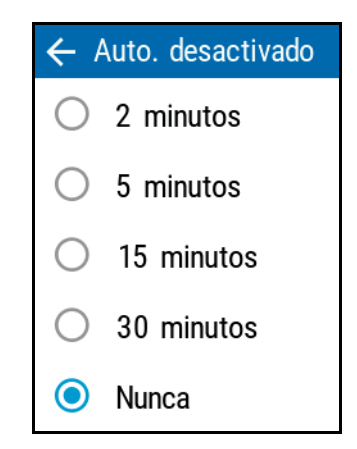

El nuevo valor se aplicará inmediatamente.

# Ajustar el brillo

Puede ajustar el brillo de la pantalla para que se adapte a su entorno de trabajo o a sus preferencias.

También puede reducir el brillo para reducir el consumo de batería (cuanto mayor sea el brillo, más batería gastará la unidad).

Los valores de brillo que seleccione permanecerán en la memoria después de apagar la unidad.

#### *Para ajustar el brillo de la pantalla:*

- **1.** Desde la página principal, pulse el icono **para acceder al menú y** seleccione<sup>|</sup>
- *2.* En **Brillo**, pulse los puntos hasta conseguir el brillo que desea. También puede pulsar el icono de brillo deseado para usar el brillo mínimo o máximo.

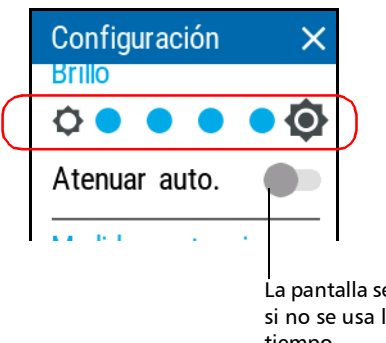

La pantalla se atenuará automáticamente si no se usa la unidad después de un tiempo.

El nuevo valor de brillo se aplicará inmediatamente.

# Activar o desactivar notificaciones de sonido

De forma predeterminada, la unidad emite un sonido cuando se produce un determinado evento. Puede deshabilitar algunos sonidos, si lo prefiere. Su preferencia se guarda en la memoria incluso cuando apaga la unidad.

La siguiente tabla muestra qué notificaciones se pueden deshabilitar.

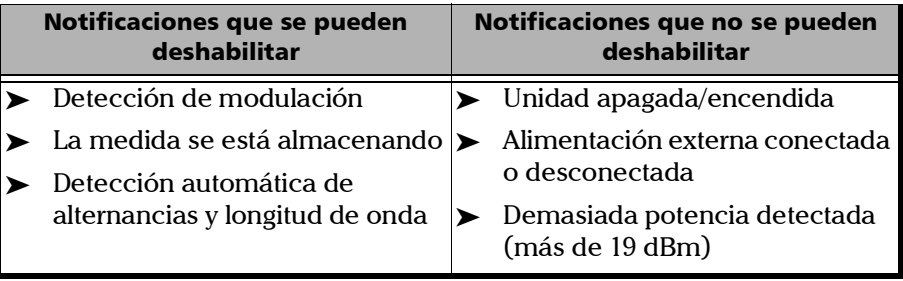

### *Activar o desactivar notificaciones de sonido en la unidad:*

- 1. Desde la página principal, pulse el icono **para acceder al menú y** seleccione **. .**
- *2.* Con la opción **Sonidos**, active o desactive las notificaciones sonoras.

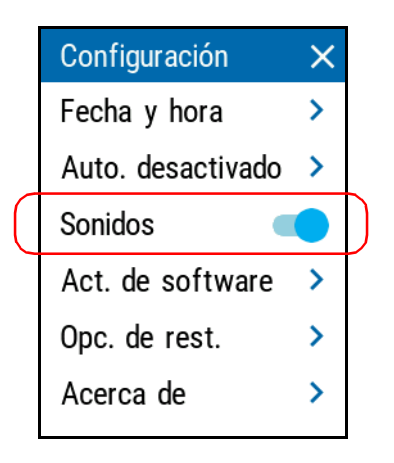

El nuevo valor se aplicará inmediatamente.

# Seleccionar el idioma de la interfaz de usuario

La interfaz de usuario está disponible en varios idiomas.

#### *Para cambiar el idioma:*

- 1. Desde la página principal de PPM1, pulse el icono **para acceder** al menú y seleccione  $\bullet$ .
- *2.* Pulse **Idioma**.

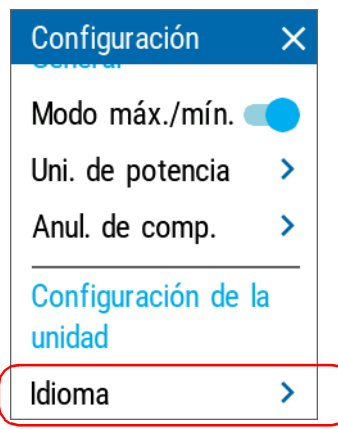

#### Configurar y usar su PPM1

*Seleccionar el idioma de la interfaz de usuario*

*3.* Seleccione el idioma que quiera usar de la lista con las opciones disponibles.

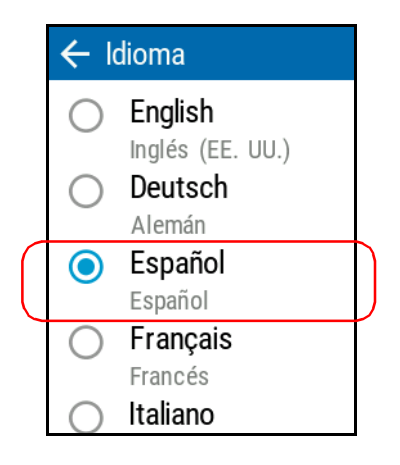

- *4.* Confirme la selección.
- *Nota: El idioma se cambiará automáticamente.*

# Ajustar la fecha y la hora

La hora aparece en la barra del título. Cuando guarde resultados, la unidad guardará también los valores de Fecha y Hora.

*Nota: La hora se expresa en un formato de 24 horas.*

*Nota: La fecha se muestra con el formato estándar internacional (aaaa mm dd).*

#### *Para ajustar la fecha y hora:*

- **1.** Desde la página principal, pulse el icono **para acceder al menú y** seleccione **.**
- *2.* En **Configuración de la unidad**, pulse **Fecha y hora**.

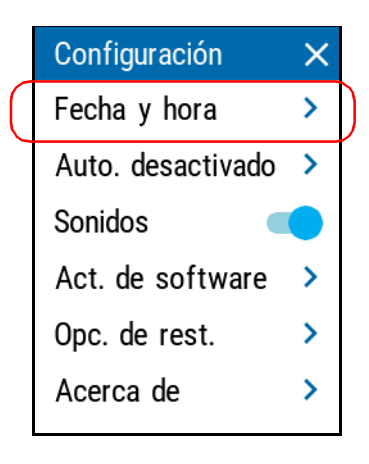

*Ajustar la fecha y la hora*

*3.* Pulse el elemento que corresponda con el valor que quiera modificar.

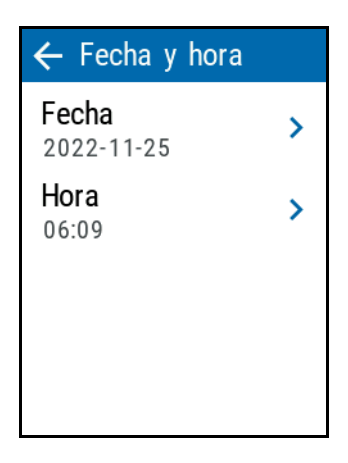

*4.* Usando los botones de flechas, modifique la configuración de acuerdo con sus necesidades y pulse **Aceptar** para confirmar.

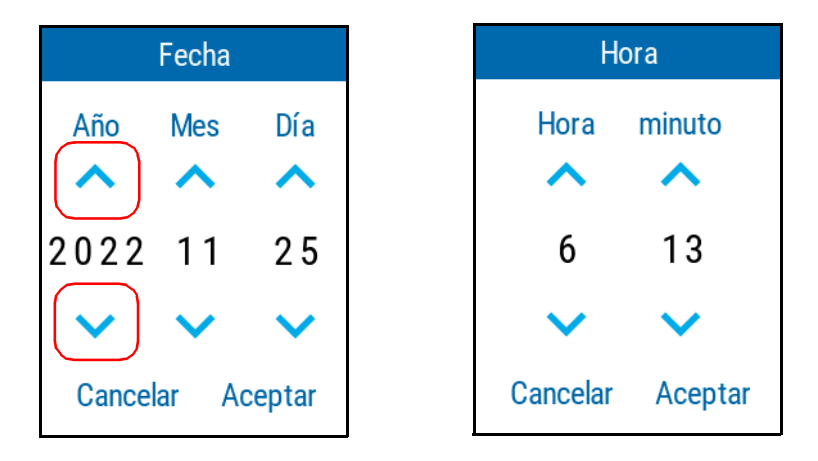

Los nuevos valores se aplicarán inmediatamente.

## <span id="page-46-0"></span>Cambiar las unidades de potencia

Puede trabajar con PPM1 usando dBms o vatios.

#### *Para cambiar las unidades de potencia:*

- 1. Desde la página principal, pulse el icono **para acceder al menú y** seleccione **. .**
- *2.* En **Potenciómetro** pulse **Uni. de potencia**.

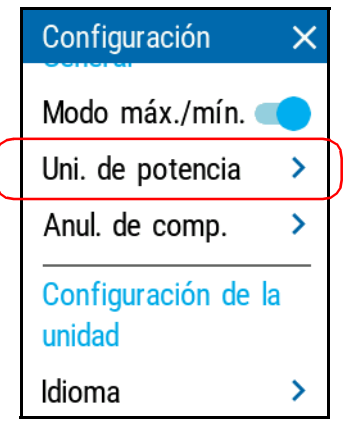

*3.* Seleccione la unidad que quiera usar, dBm o vatios.

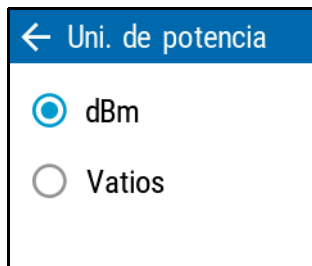

Los cambios se aplicarán inmediatamente.

# Activar la función PON-aware

La función PON-aware permite detectar automáticamente las capas PON activas en la red sometida a prueba. Si la unidad detecta una señal que no parece corresponder a la capa seleccionada, la función PON-aware le informará de ello y le ofrecerá una selección de posibles configuraciones a utilizar en su lugar para evaluar correctamente las capas presentes en la red.

*Nota: En caso de que la función no esté activa, deberá seleccionar manualmente las capas y las longitudes de onda.*

#### *Para activar PON-aware:*

- **1.** Desde la página principal, pulse el icono **para acceder al menú y** seleccione
- *2.* En **Medidor potencia PON**, pulse **PON-aware**.

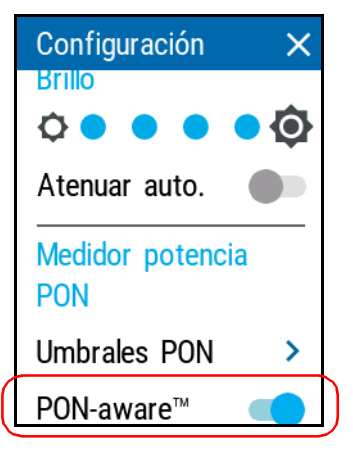

Cada vez que la unidad detecta una señal que no parece corresponder a la capa seleccionada, aparece el siguiente mensaje.

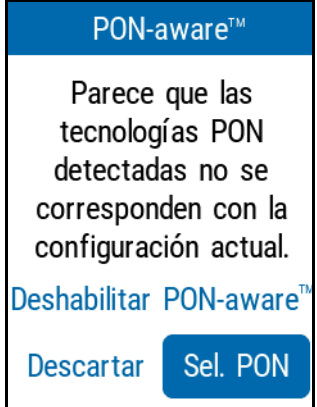

- Pulse **Deshabilitar PON-aware** para desactivar la opción. Esta función permanecerá inactiva hasta que vuelva a habilitarla.
- Pulse **Descartar** para ignorar el mensaje; volverá a estar activo la próxima vez que reinicie la unidad.
- Pulse **Sel. PON** para seleccionar una nueva tecnología de una lista de opciones compatibles.

# Configurar umbrales PON

PPM1 viene preconfigurado con los umbrales PON. Debido a que el PPM1 está destinado a tareas de activación de servicios, los umbrales están preestablecidos según una ubicación de prueba en la ubicación del ONT de la instalación.

#### *Para configurar los umbrales PON:*

- **1.** Desde la página principal, pulse el icono **para acceder al menú y** seleccione .
- *2.* En **Medidor potencia PON**, pulse **Umbrales PON**.

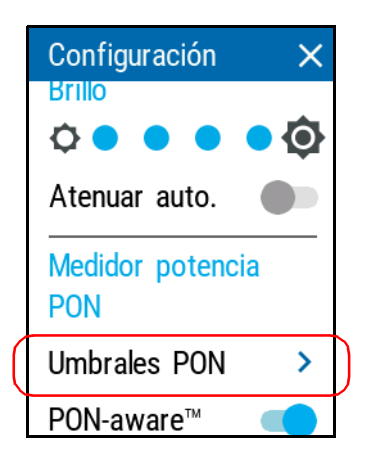

*3.* Active los umbrales de flujo descendente PON seleccionando la opción correspondiente.

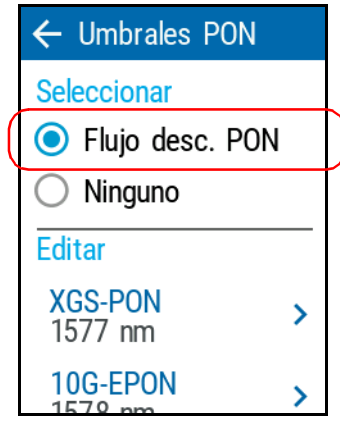

- *4.* Seleccione los umbrales de tecnología PON que corresponda y pulse la flecha para cambiar los umbrales. Cada tecnología tiene sus propios valores de umbral.
- *5.* Active los umbrales mínimo y máximo de potencia y pérdida según sea necesario.

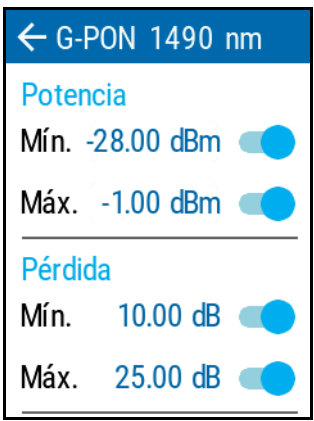

*Configurar umbrales PON*

*6.* Para cambiar el valor del umbral, pulse sobre él y utilice las flechas. Pulse **Aceptar** para confirmar los cambios.

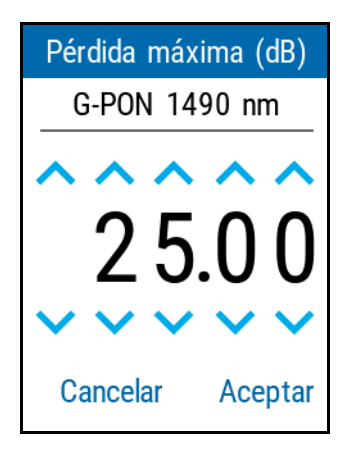

## Seleccionar longitudes de onda y capas PON

Puede utilizar la función PON-aware para seleccionar automáticamente las capas y configuraciones, o seleccionar las capas y longitudes de onda manualmente.

#### *Para seleccionar las longitudes de onda o capas PON:*

- *1.* Asegúrese de que está en modo PON de flujo descendente como se explica en *[Seleccionar el modo del potenciómetro](#page-35-0)* en la página 24.
- *2.* Desde la página principal, pulse la longitud de onda que aparece en la parte inferior izquierda para abrir el menú de selección.

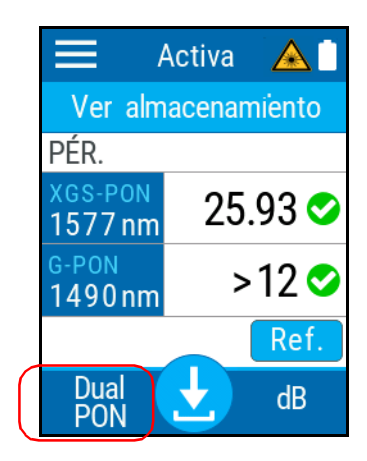

#### Configurar y usar su PPM1

*Seleccionar longitudes de onda y capas PON*

*3.* Si desea utilizar la función PON-aware, utilice las flechas de la parte superior de la ventana para seleccionar la opción y, a continuación, seleccione la capa que desea utilizar.

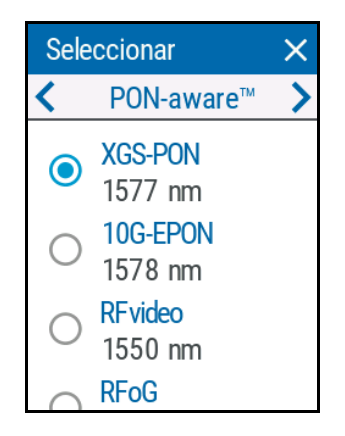

#### O BIEN

Si desea seleccionar las capas y las longitudes de onda manualmente, utilice los botones de flecha de la parte superior de la ventana para seleccionar Flujo desc. PON. A continuación, active las capas y longitudes de onda que desee utilizar.

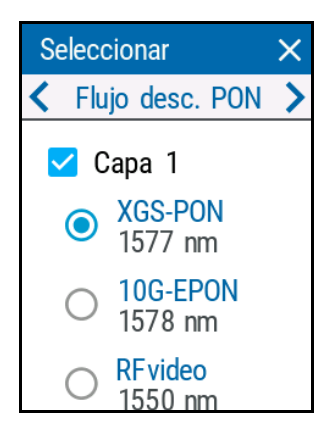

4. Pulse  $\times$  para abandonar la página y volver a la ventana principal.

# <span id="page-54-0"></span>Cambiar las longitudes de onda (modelos Pro)

Puede consultar una lista de las longitudes de onda para llevar a cabo sus pruebas.

#### *Para seleccionar la longitud de onda que quiera usar:*

- *1.* Asegúrese de que ha seleccionado el modo de banda ancha como se explica en *[Seleccionar el modo del potenciómetro](#page-35-0)* en la página 24.
- *2.* Desde la página principal, pulse la longitud de onda que aparece en la parte inferior izquierda para abrir el menú de selección.

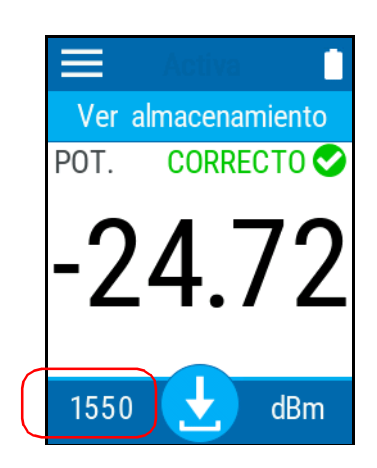

*Cambiar las longitudes de onda (modelos Pro)*

*3.* Seleccione el valor deseado de la lista. Deslícese hacia arriba o hacia abajo arrastrando el dedo en la pantalla para ver más valores.

Si selecciona **Auto**, la longitud de onda cambiará automáticamente para coincidir con la que use la fuente cuando se conecte.

- *Nota: Si dispone de un modelo Pro, también podrá acceder a las listas predeterminadas de longitudes de onda de banda ancha, favoritas y CWDM. Use los botones de flechas de la parte superior de la ventana para acceder a la lista correspondiente.*
- *Nota: Esta función es independiente del modo de detección automática (consulte [Detección automática de longitudes de onda \(modelos Pro\) en la](#page-62-0)  [página](#page-62-0) 51) y sobrescribe la configuración aunque esté desactivada.*

Después de seleccionar el valor, volverá automáticamente a la página principal.

## Definir una lista de longitudes de onda favoritas (modelos Pro)

Debe incluir las longitudes de onda que quiera usar en una lista de longitudes de onda favoritas. Solo las longitudes de onda de esta lista estarán disponibles para las mediciones. Puede incluir hasta 24 longitudes de onda favoritas. De fábrica (o tras la recalibración), la lista por defecto está vacía.

Puede conseguir la máxima precisión usando las longitudes de onda calibradas. Para otras longitudes de onda, la unidad determinará los valores en función de las longitudes de onda calibradas (interpolación de 3 puntos).

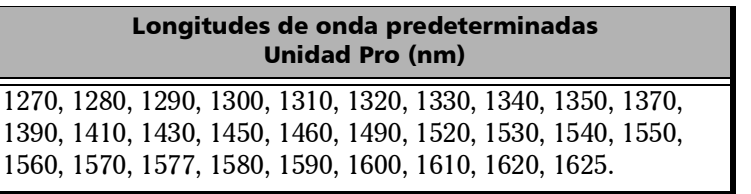

Los intervalos de longitud de onda válidos son los siguientes:

- $\geq 1260$  nm 1469 nm
- $\geq 1481 \text{ nm} 1499 \text{ nm}$
- $\blacktriangleright$  1511 nm 1625 nm

*Definir una lista de longitudes de onda favoritas (modelos Pro)*

## *Para añadir longitudes de onda a la lista:*

- **1.** Desde la página principal, pulse el icono **para acceder al menú y** seleccione **.**
- *2.* En **Medidor potencia BA**, pulse **Favorito**.

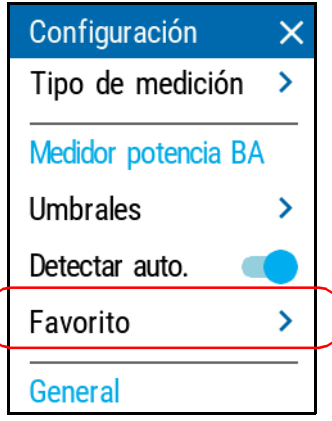

<span id="page-57-0"></span>*3.* Pulse **Añadir**.

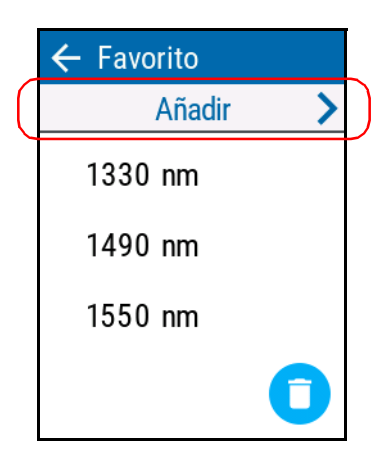

*4.* Indique un nuevo valor usando los botones de flecha.

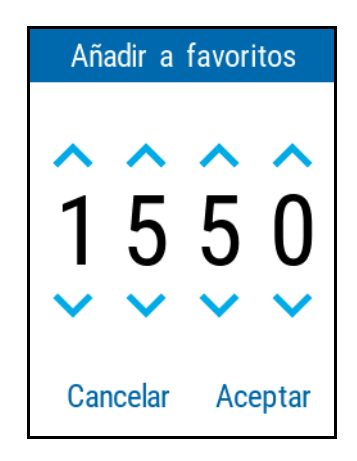

- <span id="page-58-0"></span>*5.* Pulse **Aceptar** para confirmar la nueva longitud de onda y volver a la lista de favoritos.
- *6.* Repita los pasos [3](#page-57-0) a [5](#page-58-0) para cada nueva longitud de onda que quiera añadir.

*Definir una lista de longitudes de onda favoritas (modelos Pro)*

### *Para eliminar longitudes de onda de la lista:*

- 1. Desde la página principal, pulse el icono **para acceder al menú y** seleccione **. .**
- *2.* En **Medidor potencia BA**, pulse **Favorito**.

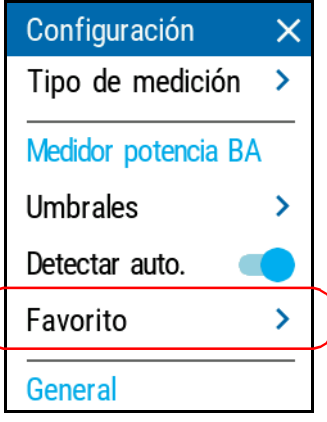

*3.* Pulse el botón correspondiente**.**

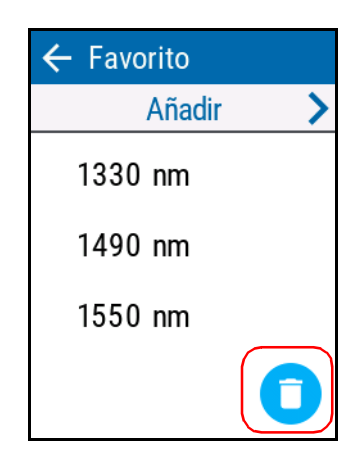

*Nota: Para eliminar una sola longitud de onda, puede pulsar y mantener la longitud de onda correspondiente en la lista durante dos segundos y confirmar su elección.*

### Configurar y usar su PPM1

*Definir una lista de longitudes de onda favoritas (modelos Pro)*

*4.* Seleccione qué longitudes de onda quiere eliminar y pulse **Quitar**.

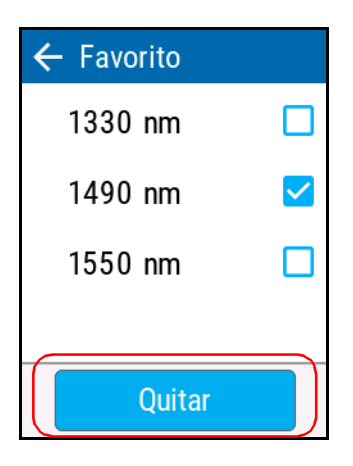

# <span id="page-62-0"></span>Detección automática de longitudes de onda (modelos Pro)

Las fuentes compatibles pueden transmitir el valor de la longitud de onda usando la fibra, lo que evita tener que hacer que coincidan las longitudes de onda de la fuente y del potenciómetro de forma manual.

Puede configurar PPM1 para que detecte automáticamente la longitud de onda emitida por la fuente. Si habilita esta opción, la unidad de pruebas siempre realizará comprobaciones si se incluye la longitud de onda en la señal entrante.

Esto significa, sin embargo, que aunque la opción de detección automática esté activa, si su unidad recibe una señal o cuando la fuente se encuentre en modo de conmutación automática, no podrá cambiar manualmente la longitud de onda del potenciómetro. El comportamiento del potenciómetro depende en su totalidad de la fuente.

- *Nota: La opción de detección automática está activada de forma predeterminada.*
- *Nota: La detección automática de la longitud de onda solo está disponible para el modo de banda ancha.*

Cuando la detección automática no está activada, puede seguir seleccionando los parámetros de longitud de onda automática. Esto significa que usted puede seleccionar una longitud de onda determinada aunque PX1 reciba una señal de conmutación o longitud de onda automáticas.

*Detección automática de longitudes de onda (modelos Pro)*

#### *Para recibir la señal de longitud de onda automática o detectar el modo de conmutación automática de la fuente:*

- 1. Desde la página principal, pulse el icono **para acceder al menú y** seleccione **. .**
- *2.* En **Medidor potencia BA** pulse **Detectar auto.**

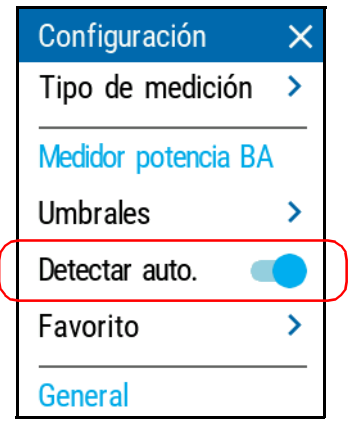

- *3.* Conecte una fuente compatible con su potenciómetro.
- *4.* Active la fuente en modo automático (consulte la documentación del usuario o la fuente para obtener más información) o en modo de conmutación automática.

Su potenciómetro se ajustará automáticamente a la longitud de onda de la fuente. Si las longitudes de onda no coinciden, emitirá un sonido y le devolverá al modo de funcionamiento normal.

## Trabajar con umbrales de correcto/incorrecto de banda ancha (modelos Pro)

Tanto en el modo de medición en tiempo real como en el de medición almacenada, la aplicación muestra el estado Correcto o Incorrecto cuando se aplican los umbrales.

### *Para configurar los umbrales:*

- 1. Desde la página principal, pulse el icono **para acceder al menú y** seleccione
- *2.* En **Medidor potencia BA**, pulse **Umbrales**.

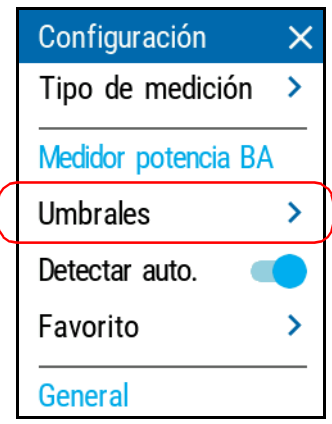

#### Configurar y usar su PPM1

*Trabajar con umbrales de correcto/incorrecto de banda ancha (modelos Pro)*

*3.* Seleccione si los valores de los umbrales serán válidos para todas las longitudes de onda, si cada longitud tendrá sus propios umbrales o si no se usarán umbrales en las mediciones.

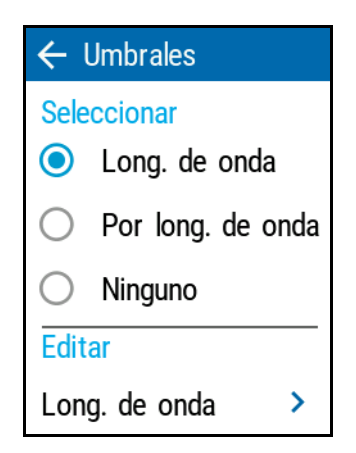

*4.* Según la opción que seleccione, utilice el menú correspondiente.

*Nota: Si selecciona Por long. de onda, indique la longitud de onda deseada.*

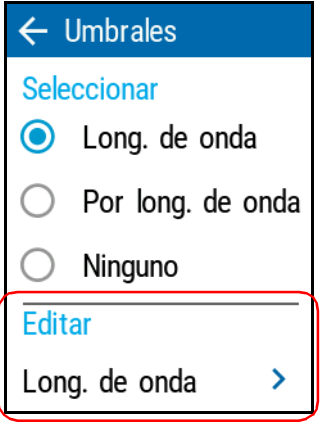

*Trabajar con umbrales de correcto/incorrecto de banda ancha (modelos Pro)*

*5.* Puede habilitar o deshabilitar los umbrales usando los activadores correspondientes. Si quiere cambiar el valor, pulse el umbral que quiera modificar.

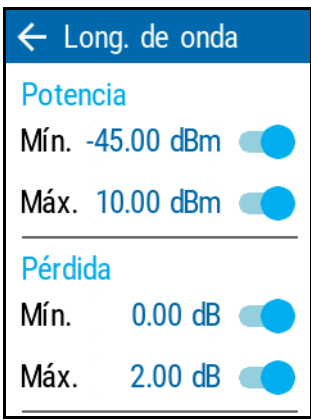

*6.* Indique un nuevo valor usando los botones de flecha.

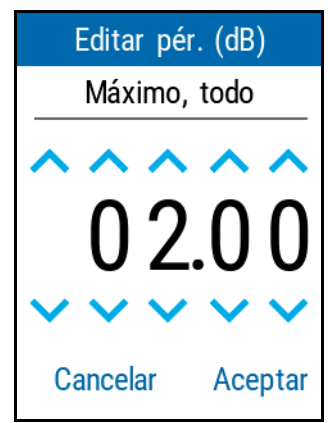

*7.* Pulse **Aceptar** para volver a la página anterior. Los nuevos umbrales se usarán en la siguiente medición.

## Configurar los valores de referencia en su PPM1

En el modo de medición de pérdida, la unidad muestra la pérdida creada por la fibra que esté probando, ya que obtiene un valor de referencia de la potencia medida.

Puede establecer un valor de referencia diferente para cada longitud de onda. Los valores de referencia se conservarán en la memoria hasta que defina otros nuevos.

#### *Para configurar valores de referencia:*

- *1.* Inspeccione las fibras y límpielas adecuadamente.
- *2.* Usando el adaptador o los saltadores de prueba adecuados, conecte una fuente de luz a la unidad.
- **3.** Seleccione la longitud de onda que quiere usar como referencia, tal y como se explica en *[Cambiar las longitudes de onda \(modelos Pro\)](#page-54-0)* en [la página](#page-54-0) 43.
- *4.* En la ventana principal, pulse **REF**.

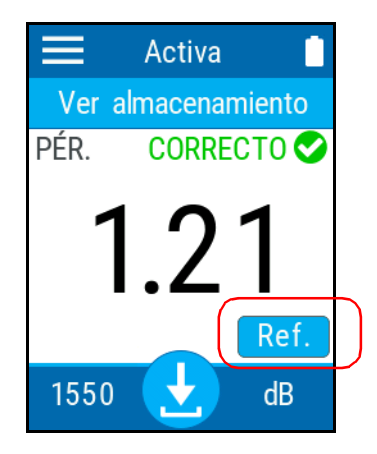

- *5.* Puede establecer la referencia de dos formas diferentes:
	- Pulse en la sección Ref. para cambiar los valores según necesite. O BIEN
	- Mida la potencia de la fuente de referencia y pulse **Tomar ref.** para utilizar esa medida.

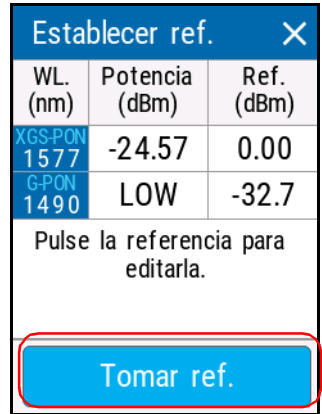

Volverá a la ventana principal automáticamente y se usará la referencia que haya seleccionado.

*6.* Seleccione otra longitud de onda y repita el proceso para configurar otra referencia.

# Cambiar entre mediciones de potencia y de pérdida

Puede cambiar entre los modos de medición de potencia y de pérdida de la unidad directamente desde la página principal. Las unidades de potencia seleccionadas en *[Cambiar las unidades de potencia](#page-46-0)* en la [página](#page-46-0) 35 se aplicarán según corresponda cuando cambie el modo.

Al utilizar la unidad en modo PON, el modo de medición de pérdida no está habilitado por defecto. Si desea utilizar este modo, tendrá que habilitarlo.

### *Para seleccionar los tipos de medición disponibles en el modo PON:*

- **1.** Desde la página principal, pulse el icono **para acceder al menú y** seleccione .
- *2.* En **Medidor potencia PON**, pulse **Tipo de medición**.

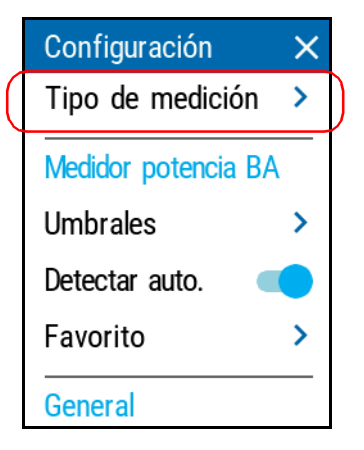

*3.* Seleccione si desea medir la potencia o potencia y pérdidas.

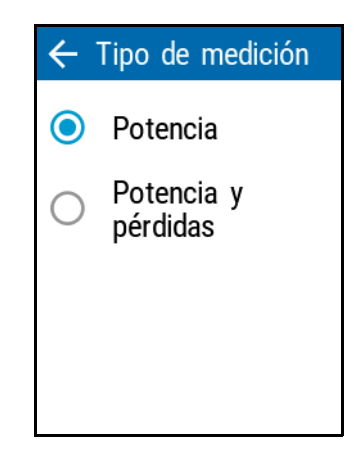

*4.* Pulse la flecha para volver a la ventana **Configuración**.

#### Configurar y usar su PPM1

*Cambiar entre mediciones de potencia y de pérdida*

#### *Para cambiar el modo de medición:*

Desde la página principal, pulse el modo de la parte inferior derecha para cambiar de modo.

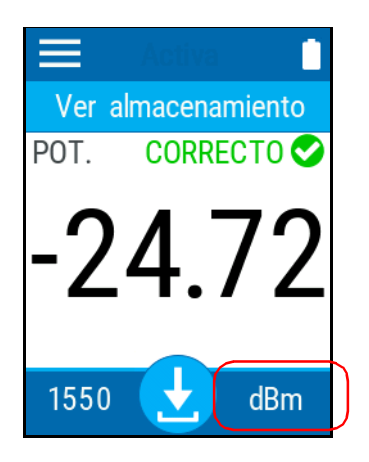

*Nota: Si la longitud de onda seleccionada no coincide con la medida por el detector interno de la unidad, es posible que aparezca en pantalla el mensaje "Bajo", pero se seguirá detectando la modulación y se mostrará en pantalla. Esto se debe a que el PPM1 está equipado con dos detectores y, si bien el valor de potencia no se corresponde con el valor esperado, la unidad todavía puede mostrar la modulación detectada.*
## Anular compensación eléctrica

Las variaciones en la temperatura y en la humedad afectan al rendimiento de los circuitos electrónicos y a los detectores ópticos. Anular la compensación eléctrica elimina estos efectos.

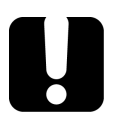

# IMPORTANTE

**Si la luz alcanza el detector cuando se anula la compensación, recibirá un aviso y no se completará la anulación. Puede volver a intentarlo después de tapar el detector.**

#### *Para anular la compensación:*

- *1.* Si todavía no lo ha hecho, tape el detector.
- **2.** Desde la página principal, pulse el icono **para acceder al menú y** seleccione

*3.* En **General**, pulse **Anul. de comp.**

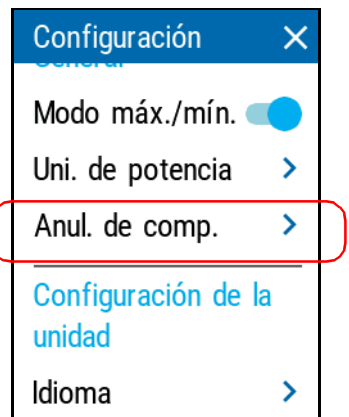

*4.* Pulse **Anular** y espere a que termine la operación. Una vez terminada, pulse **Aceptar** para volver a la página **Configuración**.

## Medir la potencia o la pérdida

Las mediciones de potencia absoluta o de pérdida de tramo se realizan de la misma forma, salvo en el paso de establecer referencias.

#### *Para realizar mediciones de potencia:*

- *1.* Inspeccione los dos conectores de la fibra que se está comprobando y el conector de entrada del potenciómetro y límpielos correctamente.
- *2.* Conecte la fibra al puerto conector.
- *3.* Seleccione una longitud de onda y active la fuente con la misma longitud de onda.

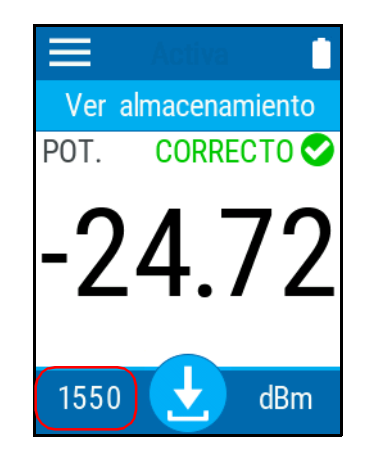

*4.* Si no lo ha hecho, establezca una referencia para la longitud de onda tal y como se explica en *[Configurar los valores de referencia en su](#page-67-0)  PPM1* [en la página](#page-67-0) 56.

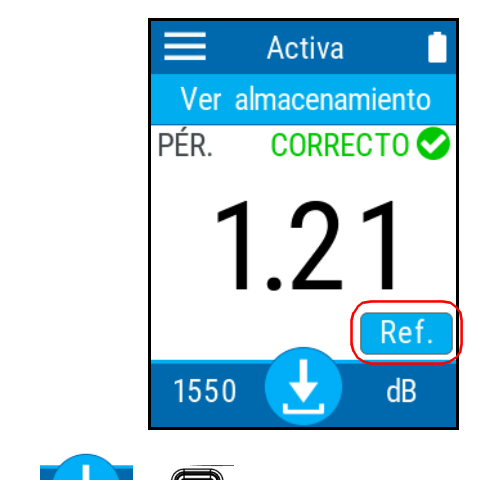

- *5.* Pulse  $\begin{bmatrix} 1 & 0 \\ 0 & \end{bmatrix}$  para almacenar la medición.
- *6.* Repita el procedimiento para otras longitudes de onda.

## Funcionando en modo mín./máx.

Con el modo Mantener mín./máx. Puede registrar los valores extremos de una señal de alimentación variable. Podría utilizarlo para probar las variaciones de la señal de fibra en tiempo real a lo largo del tiempo. En este modo, la unidad muestra el valor de alimentación mínimo o máximo obtenido hasta el momento. Actualiza continuamente la información si se obtiene una nueva medida mínima/máxima.

#### *Para habilitar el modo mín./máx.:*

- 1. Desde la página principal de PPM1, pulse el icono **para acceder** al menú y seleccione  $\sqrt{2}$
- *2.* En **General**, pulse **Modo máx./mín.**

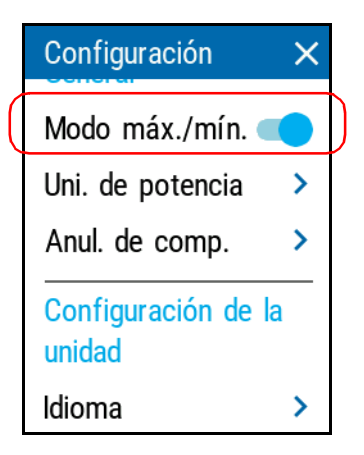

Los valores mínimos y máximos aparecerán en la pantalla cuando vuelva a la ventana principal.

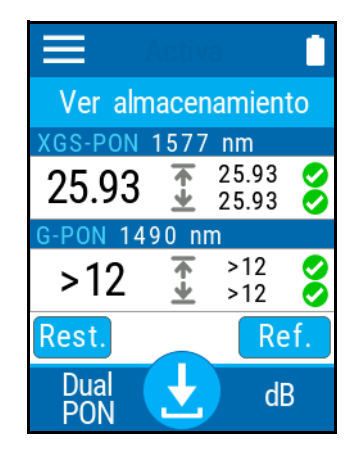

### Usar la VFL

La unidad se puede equipar con una VFL que puede usar para establecer los siguientes modos:

- $\blacktriangleright$  Continuo
- > Intermitente lenta
- > Intermitente rápida.

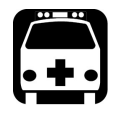

## **ADVERTENCIA**

**No instale ni elimine fibras cuando haya una fuente de luz activa. No mire directamente a una fibra activa y compruebe que sus ojos están protegidos en todo momento.**

#### *Para activar la VFL:*

- 1. Desde la página principal, pulse el icono **para acceder al menú y** seleccione W
- *Nota: Si el VFL ya está activado, también puede acceder al menú del VFL utilizando el icono del VFL activo en la ventana principal.*

*2.* Seleccione el modo deseado de la señal entre las opciones disponibles.

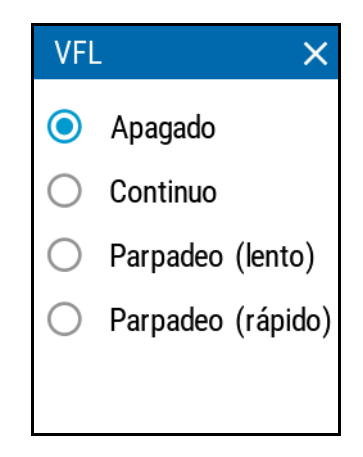

3. Pulse  $\times$  para abandonar la página y volver a la ventana principal. Aparecerá el icono de VFL activa en la parte superior para indicar que está en funcionamiento.

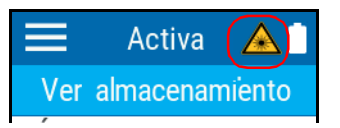

*Nota: El icono también se puede usar para acceder al menú VFL.*

#### *Para desactivar la VFL:*

- 1. Desde la página principal, pulse el icono **para acceder al menú y** seleccione <u>W</u>
- *2.* Seleccione **Apagado**.

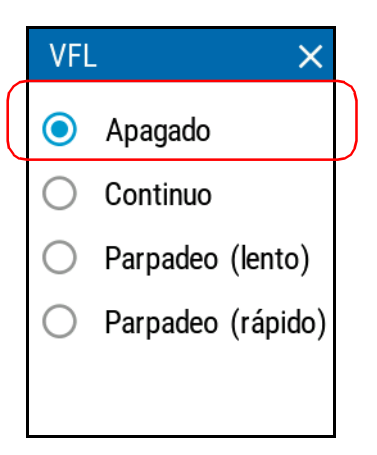

3. Pulse  $\times$  para abandonar la página y volver a la ventana principal.

## Restaurar la configuración de fábrica

En cualquier momento, puede usar una de estas opciones, según lo necesite:

- restablezca todas las configuraciones de la unidad que haya personalizado, como los umbrales, a sus valores predeterminados
- restablecer la configuración de fábrica de PPM1

#### *Para restablecer la configuración de fábrica:*

- 1. Desde la página principal, pulse el icono **para acceder al menú y** seleccione **. .**
- *2.* Vaya hasta la sección **Configuración de la unidad**.
- *3.* Pulse **Opc. de rest.**.

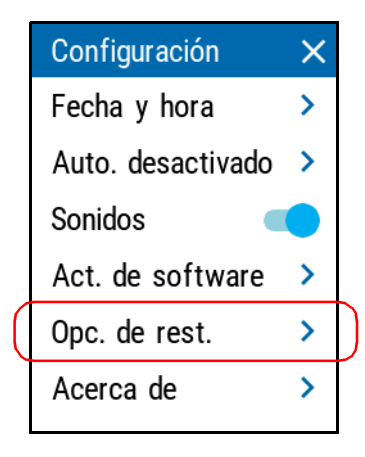

*Restaurar la configuración de fábrica*

*4.* Seleccione la opción que quiera.

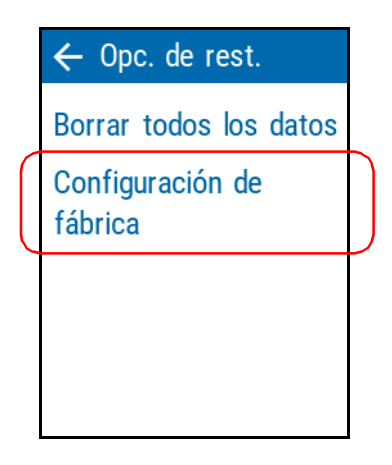

*5.* Pulse **Aceptar** para confirmar su elección.

#### *Para restaurar la configuración de los umbrales:*

- **1.** Desde la página principal, pulse el icono **para acceder al menú y** seleccione **. .**
- *2.* En **Medidor potencia BA**, pulse **Umbrales**.

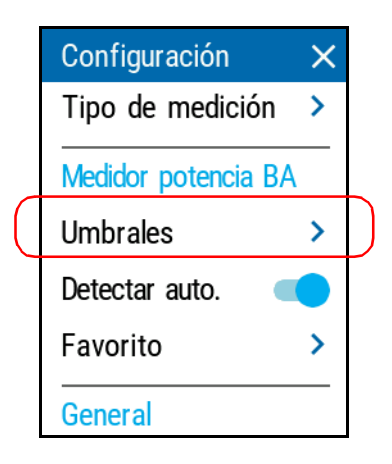

- *3.* Seleccione la categoría para la que desea restaurar los umbrales y, a continuación, acceda al modo de edición.
- *Nota: Si selecciona el menú Por long. de onda, seleccione la longitud de onda deseada también.*

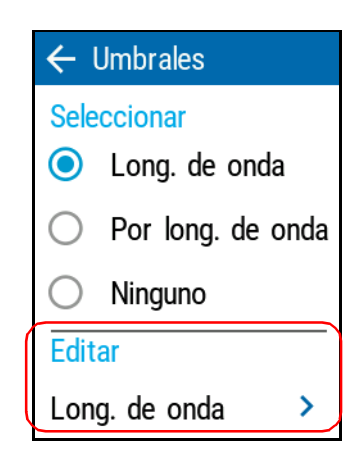

*4.* Vaya al final de la página y pulse **Restablecer valores predeterminados**.

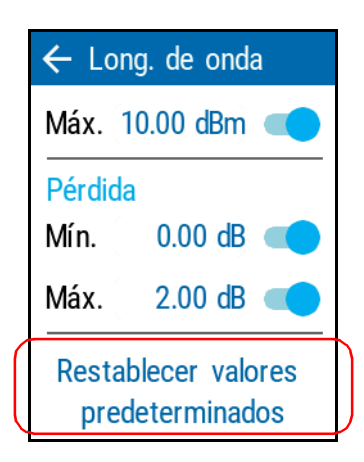

# *4 Gestión de los resultados de pruebas*

No puede ver las mediciones directamente en la unidad ni transferirlas a un equipo usando un cable USB.

## Ver las mediciones

Cada vez que realiza una medición, la unidad la registra utilizando OPM, y luego un número secuencial. Puede guardar hasta 1000 mediciones. Cuando realice la medición 1001, la unidad sobrescribirá la medición más antigua con la nueva.

*Nota: La unidad le avisará antes de sobrescribir las mediciones antiguas.*

#### *Para ver las mediciones almacenadas:*

*1.* En la ventana principal, pulse **Ver almacenamiento**.

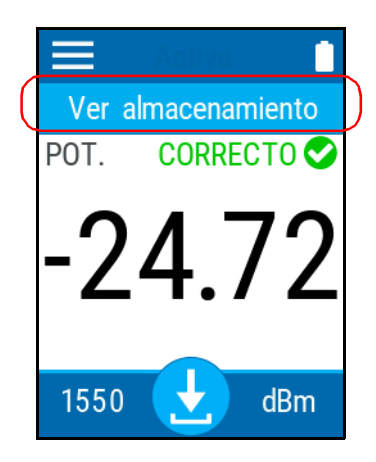

#### Gestión de los resultados de pruebas

*2.* Use el botón de flecha de cada lado de la página para ir a la medición anterior o siguiente.

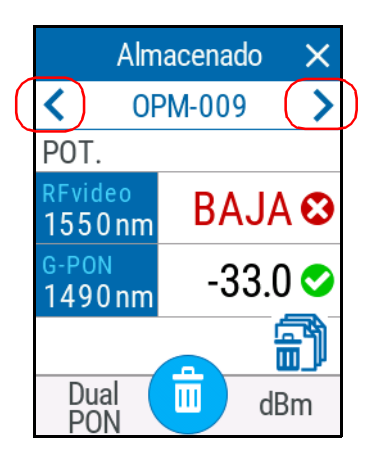

#### Ver los resultados en el medidor de margen

El medidor de margen permite ver rápidamente si la medición se encuentra dentro del umbral establecido o no.

#### *Para acceder a la vista del medidor de margen:*

Una vez que tenga un valor en la pantalla, púlselo para que aparezca esta vista.

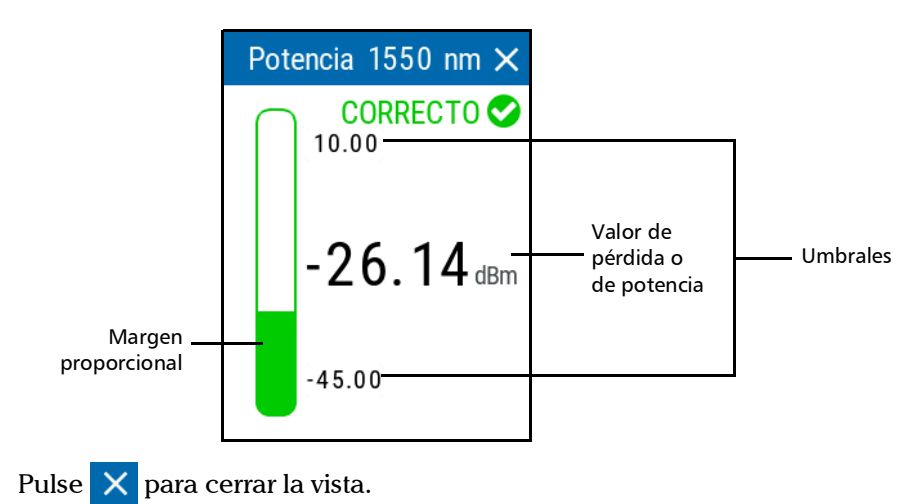

## <span id="page-87-0"></span>Eliminar mediciones (limpiar datos)

Para liberar espacio en el disco de la unidad, puede eliminar las mediciones almacenadas manualmente. Puede eliminar todas las mediciones desde la ventana **Configuración** o eliminar los resultados individuales o todos ellos desde la ventana de mediciones almacenadas.

*Nota: La unidad siempre usará el siguiente nombre en la secuencia para registrar una medición. Eso significa que, por ejemplo, si elimina la medición OPM-003 tras completarla, la unidad no reutilizará el nombre OPM-003 en la siguiente medición, sino que pasará a OPM-004.*

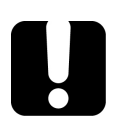

## IMPORTANTE

**Todas las mediciones almacenadas se eliminarán, no puede seleccionarlas. Las mediciones eliminadas no se pueden recuperar.** 

#### *Para eliminar las mediciones desde la ventana Configuración:*

- 1. Desde la página principal de PPM1, pulse el icono **para acceder** al menú y seleccione .
- *2.* Vaya hasta la sección **Configuración de la unidad**.

*3.* Pulse **Opc. de rest.**.

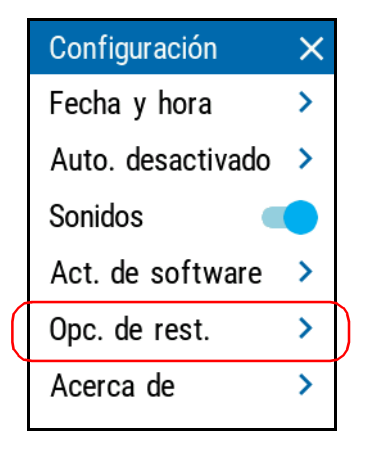

*4.* Seleccione la opción que quiera.

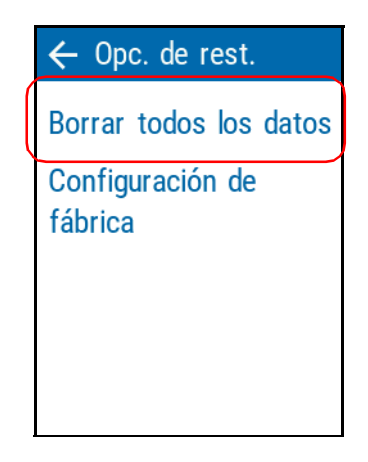

*5.* Pulse **Aceptar** para confirmar su elección.

*Eliminar mediciones (limpiar datos)*

#### *Para eliminar las mediciones desde la ventana de mediciones almacenadas:*

*1.* En la ventana principal, pulse **Ver almacenamiento**.

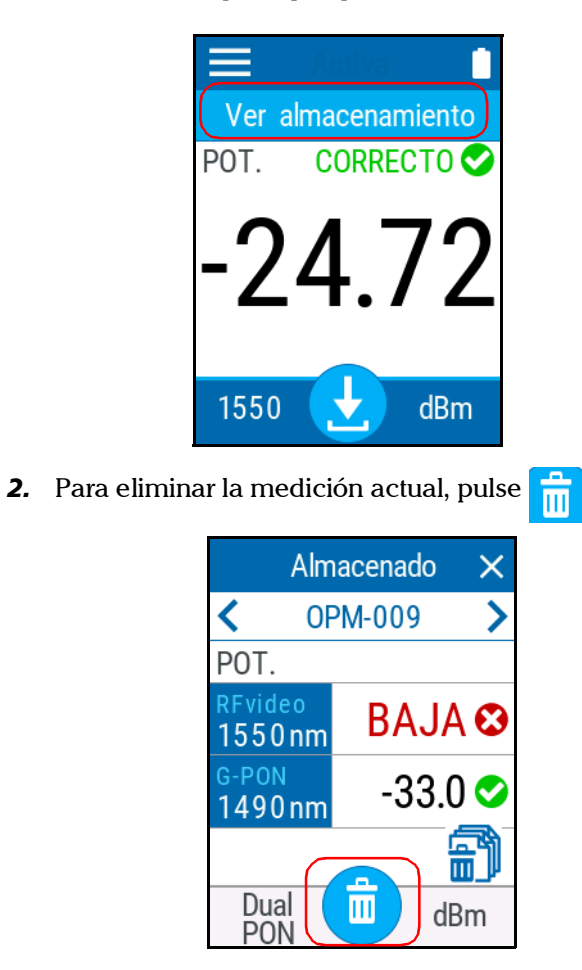

*3.* Confirme su elección pulsando **Eliminar**.

#### <span id="page-90-0"></span>Transferir los resultados a un PC

Puede usar la conexión USB para transferir los resultados de las pruebas a un PC directamente. Los archivos no se eliminan de la unidad.

- *Nota: Según la cantidad de resultados, este proceso podría tardar.*
- *Nota: No se pueden eliminar las pruebas de la unidad en el PC. Use la opción correspondiente tal y como se explica en [Eliminar mediciones \(limpiar](#page-87-0)  [datos\) en la página](#page-87-0) 76.*
- *Nota: No se pueden cargar resultados del PC a la unidad.*

#### *Para transferir los resultados a un PC:*

*1.* Con la unidad encendida, conecte el cable USB a un puerto disponible del PC. La unidad preparará los resultados. Puede ver el progreso en la pantalla.

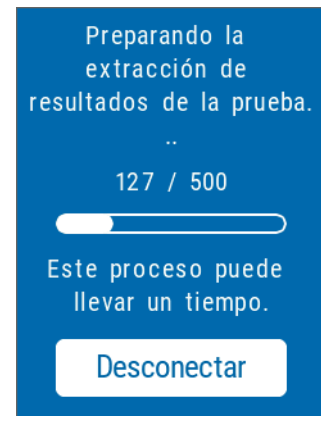

*Nota: El proceso se detendrá si pulsa Desconectar.*

#### Gestión de los resultados de pruebas

*Transferir los resultados a un PC*

- *2.* Cuando finalice el proceso, se abrirá una ventana en el PC donde se mostrará la lista de resultados en una carpeta secundaria denominada *Mis pruebas*. Puede arrastrarlos y copiarlos a la ubicación del PC que prefiera.
- *3.* Pulse **Desconectar** para salir del modo de transferencia de archivos de la unidad y volver a la ventana principal.

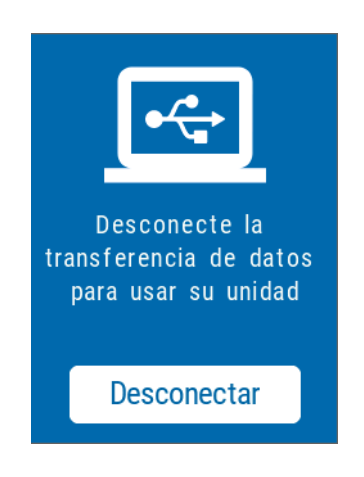

*Nota: El proceso de carga continuará aunque se desconecte el modo de transferencia.*

# *5 Mantenimiento*

Para obtener un funcionamiento duradero y sin problemas:

- Examine siempre los conectores de fibra óptica antes de utilizarlos y límpielos si es necesario.
- $\blacktriangleright$  Evite que la unidad acumule polvo.
- $\blacktriangleright$  Limpie la carcasa y el panel frontal de la unidad con un paño ligeramente humedecido con agua.
- Almacene la unidad a temperatura ambiente en un lugar limpio y seco. Mantenga la unidad alejada de la luz solar directa.
- Evite el exceso de humedad o las fluctuaciones de temperatura significativas.
- $\blacktriangleright$  Evite golpes y vibraciones innecesarios.
- Si se derrama algún líquido sobre la unidad o dentro de ella, apáguela inmediatamente, desconecte el equipo de cualquier fuente de alimentación externa, extraiga las baterías y deje que la unidad se seque por completo.

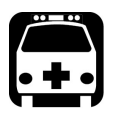

# **ADVERTENCIA**

**El uso de controles, ajustes y procedimientos, por ejemplo de funcionamiento y mantenimiento, distintos a los especificados en la presente documentación puede derivar en exposición peligrosa a radiaciones o reducir la protección que ofrece esta unidad.**

## Limpiar conectores ópticos con un limpiador mecánico

Los conectores ópticos y similares están fijados en la unidad y se pueden limpiar usando un limpiador mecánico.

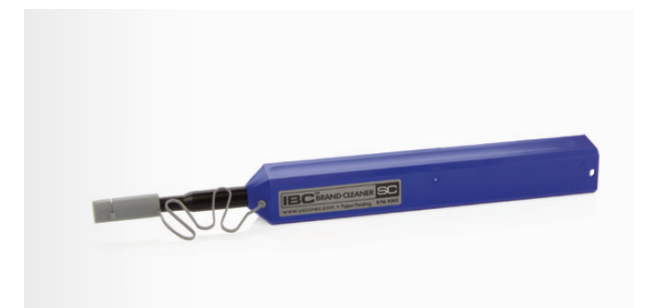

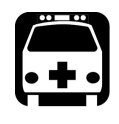

## **ADVERTENCIA**

**Si se comprueba la superficie del conector con un microscopio de fibra óptica MIENTRAS LA UNIDAD ESTÁ ACTIVA, podría dañar su vista permanentemente.**

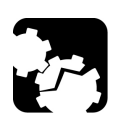

## PRECAUCIÓN

**Si está limpiando un con un limpiador mecánico, no lo retire del dispositivo para limpiarlo.**

#### *Para limpiar un conector con un limpiador mecánico:*

- *1.* Introduzca el paño limpiador en el adaptador óptico y empuje la parte exterior hacia el limpiador.
- *Nota: El limpiador emitirá un sonido para indicar que se ha terminado la limpieza.* 
	- *2.* Compruebe la superficie del conector con una sonda de inspección de fibra (por ejemplo, FIP de EXFO).

## Limpiar la pantalla táctil

Limpie la pantalla táctil con un paño suave no abrasivo humedecido con agua, como el que se utiliza para limpiar los cristales de lectura.

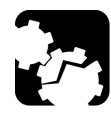

# PRECAUCIÓN

**Use solo agua, ya que cualquier otro producto podría dañar la cobertura de la pantalla táctil.**

## Recargar la batería

La unidad utiliza una batería de polímero de litio (Li-Po).

- El de estado de carga de la batería aparece en la esquina superior derecha de la barra de título. Un icono rojo indica que el nivel de batería es bajo y que debe conectar la unidad a una fuente de alimentación para cargarla.
- La unidad también indica el estado de la carga mediante el piloto LED del panel frontal.

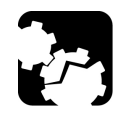

# PRECAUCIÓN

**Cargue la batería solo con el cable USB o el adaptador de EXFO incluidos con la unidad.**

#### Mantenimiento

*Recargar la batería*

## IMPORTANTE

- **La batería no se incluye cargada. Debe cargarla completamente antes de usar la unidad por primera vez. La batería se cargará completamente después de unas horas o cuando el LED de batería se quede en azul continuo.**
- **El tiempo necesario para cargar la batería depende de varios factores, como los tipos de pruebas realizados y la temperatura ambiente.**
- **Para garantizar que la batería funcione correctamente, debe conservarla en una temperatura ambiente de entre -10 °C y 45 °C (14 °F y 113 °F). Almacene la unidad con una temperatura que vaya desde los 10 °C hasta los 35 °C (50 °F a 95 °F). Cuando la temperatura ambiente sea inferior a 0 °C (32 °F) o cuando alcance o supere los 40 °C (104 °F), la batería puede cargarse más despacio de lo habitual o, directamente, no cargarse, según la temperatura interna de la unidad.**
- **No deje la batería descargada durante varios días.**
- **Si cree que la autonomía de la batería se está reduciendo, sustituya la batería por una nueva para seguir sacando el máximo rendimiento a la unidad.**

## IMPORTANTE

- **Si necesita almacenar la unidad (o una batería) durante un largo periodo de tiempo, compruebe que la batería cuenta con el 50 % de su carga y apague la unidad.**
- **Coloque la unidad (o la batería) en un sitio fresco y seco. Debe comprobar el nivel de la batería cada 3 meses de almacenamiento sin uso. Recargue la batería cuando sea necesario, para que se mantenga alrededor del 50 % de su capacidad total. De esta forma, obtendrá el máximo rendimiento de la batería.**

#### *Para recargar la batería:*

Conecte la unidad a un enchufe usando el adaptador USB (que es la forma más rápida de cargar la batería).

- *Nota: Es posible que los puertos USB estándar de un PC no proporcionen suficiente energía para utilizar la unidad o cargar la batería si la unidad está encendida. Si conecta la unidad a este tipo de puertos USB con el cable, puede que la unidad siga consumiendo batería. Si la unidad está apagada cuando se conecta al puerto USB de un PC, la batería se cargará lentamente.*
- *Nota: Si su vehículo cuenta con puertos USB de carga, puede conectar la unidad a uno de ellos para cargar la batería. La rapidez de la carga variará según el vehículo. Puede usar una batería externa USB certificada (cargador portátil) para cargar la unidad.*

El ciclo de carga comenzará y finalizará automáticamente.

## Recomendaciones de mantenimiento de la batería

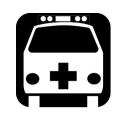

## **ADVERTENCIA**

**Su unidad utiliza los siguientes tipos de baterías: polímero de litio inteligente (Li-Po).** 

**Estas baterías cuentan con una protección integrada diseñada especialmente para EXFO. Por este motivo, solo puede reemplazarlas con baterías aprobadas por EXFO del mismo tipo y modelo.**

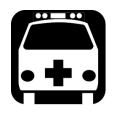

# **ADVERTENCIA**

**Usar baterías que no estén aprobadas puede aumentar el riesgo de expansión o combustión (incendio) de las baterías.**

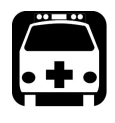

# **ADVERTENCIA**

**Si se utiliza una batería incorrecta, es posible que explote. Deseche las baterías usadas de acuerdo con las instrucciones del fabricante.**

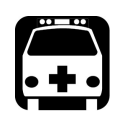

## **ADVERTENCIA**

**No tire las baterías al agua o a las llamas y no cortocircuite sus contactos eléctricos. No desmonte la batería.**

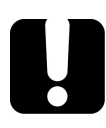

## IMPORTANTE

**Recicle o deseche las baterías adecuadamente, de acuerdo con las normativas locales. No las deposite en contenedores de basura convencionales. Para obtener más información, consulte la sección de reciclaje y desecho de baterías de esta documentación de usuario.**

 En EXFO, nuestra prioridad es la seguridad de nuestros clientes. Por tanto, queremos comprobar que las sustituciones de baterías se realizan de manera adecuada.

Las baterías de los productos de EXFO se prueban y certifican de acuerdo con estos estándares de seguridad internacionales:

- Transporte de mercancías peligrosas de la ONU (UN38.3): Trata la seguridad de las baterías durante el transporte aéreo.
- UL 61010-1, CAN/CSA C22.2 61010-1 y el estándar internacional IEC/EN 61010-1: Trata el uso de las baterías para equipos de pruebas y mediciones.
- Estándar internacional IEC 62133: Trata las células y baterías secundarias que contienen alcalinos u otros electrolitos no ácidos.
- En algunos países o regiones, cuando ha sido necesario, se han certificado las baterías aprobadas por EXFO y se les ha añadido la marca correspondiente que así lo confirma.
- Para conocer el precio y el número de pieza de las baterías de repuesto para sus productos, escríbanos por correo electrónico:
	- ▶ Para América: Isales.us@exfo.com
	- $\blacktriangleright$  Para Europa: Isales.emea@exfo.com
	- Para APAC: Isales.apac@exfo.com
	- ▶ Para China: Isales.China@exfo.com
- $\blacktriangleright$  También puede conseguir baterías de repuesto contactando con su distribuidor local:

<https://www.exfo.com/en/how-to-buy/find-distributor>

Puede devolver su unidad para que la arreglen en su centro de asistencia local:

[https://www.exfo.com/en/services/field-network-testing/](https://www.exfo.com/en/services/field-network-testing/exfo-service-centers/) [exfo-service-centers/](https://www.exfo.com/en/services/field-network-testing/exfo-service-centers/)

## Sustitución de la batería

Su unidad se puede conectar a una batería o a una fuente de alimentación adecuada cuando se usa el adaptador de alimentación USB incluido.

Para obtener más información sobre las fuentes de alimentación disponibles para la unidad, así como sus características, consulte las *Especificaciones técnicas* del producto.

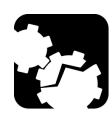

# PRECAUCIÓN

**Los daños por descargas electroestáticas (ESD) pueden provocar fallos puntuales o definitivos en el equipo.**

- **Use una muñequera o tobillera anti-ESD para sustituir la batería. Compruebe que la tira antiestática está en contacto con la piel y que el final de su cable tiene una toma de tierra adecuada.**
- **No toque con las herramientas ni con los dedos ningún componente dentro de la unidad, salvo los que se indican en este procedimiento.**

#### *Para sustituir la batería:*

- *1.* Apague la unidad y desconecte el cable de fibra y el cable USB (si corresponde).
- *2.* Coloque la unidad de forma que el panel frontal se coloque en una superficie plana, como una tabla.
- *3.* En la parte de atrás de la unidad, con un destornillador Phillips, gire los tornillos (4) en el sentido contrario a las agujas del reloj hasta que se aflojen y retírelos.

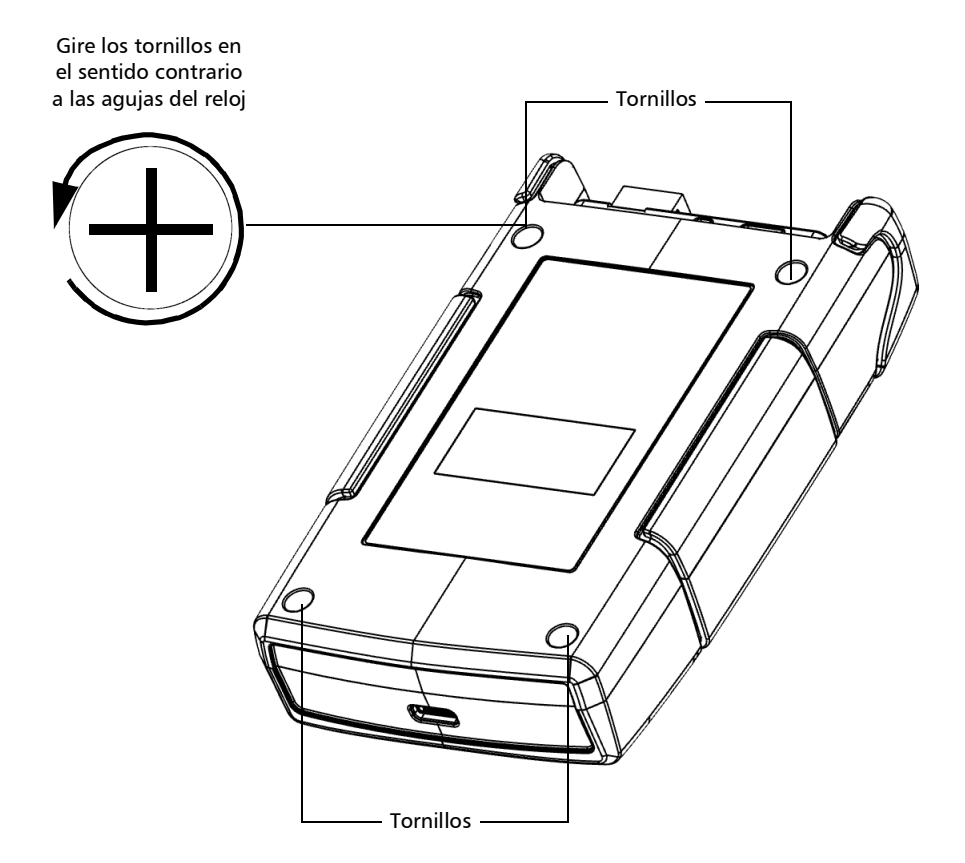

#### Mantenimiento

*Sustitución de la batería*

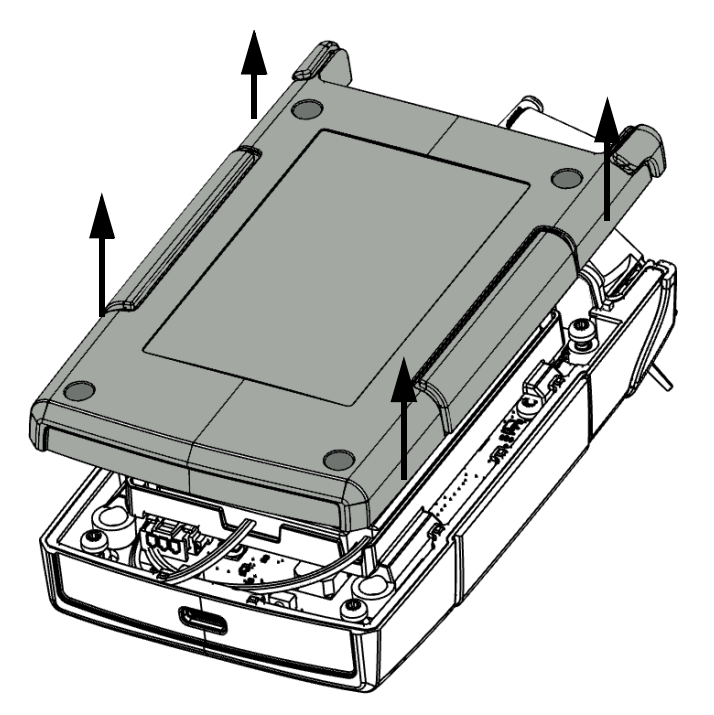

*4.* Sujete el panel trasero por los laterales y levántelo para retirarlo.

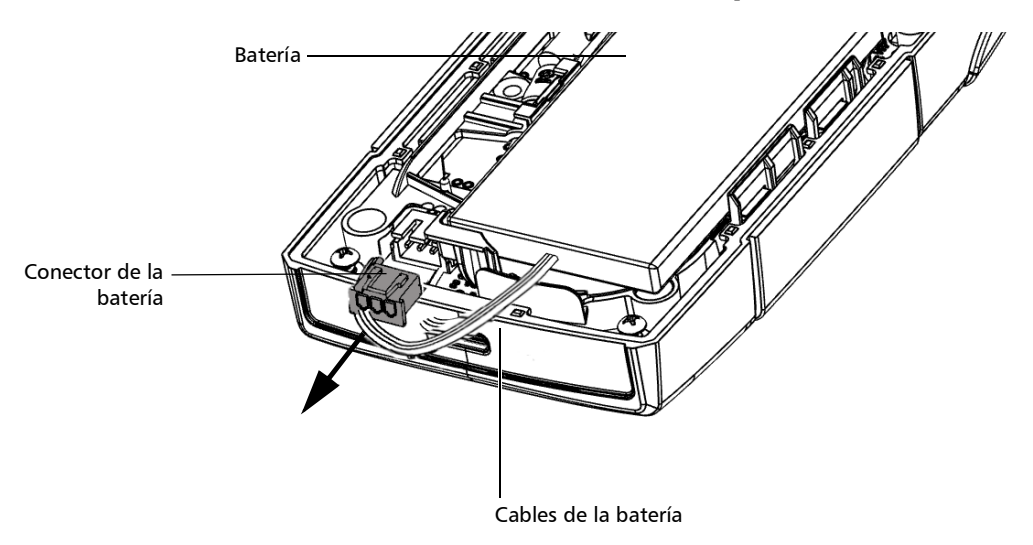

*5.* Tire con cuidado del conector de la batería para desconectarlo.

*6.* Levante la batería para retirarla.

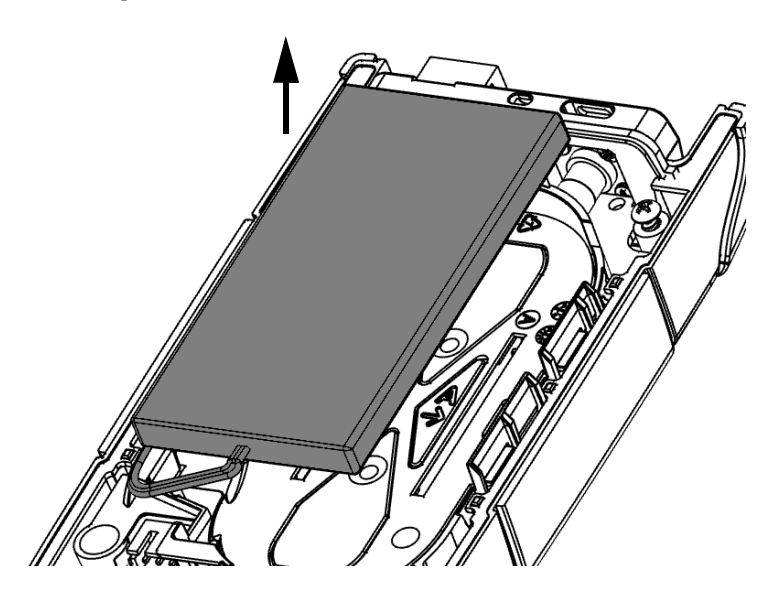

*7.* Coloque la nueva batería de forma que los cables queden en el lado derecho, hacia el frente.

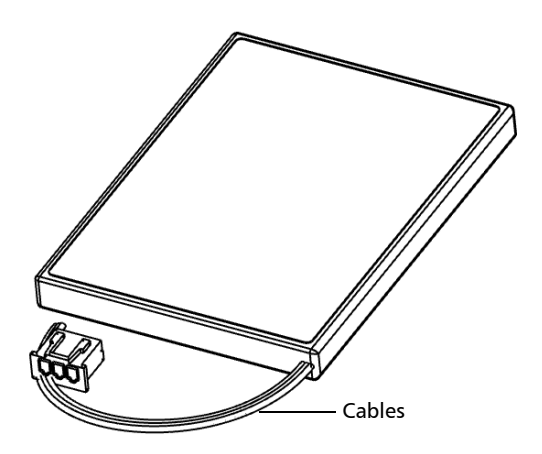

*8.* Coloque la nueva batería en la carcasa.

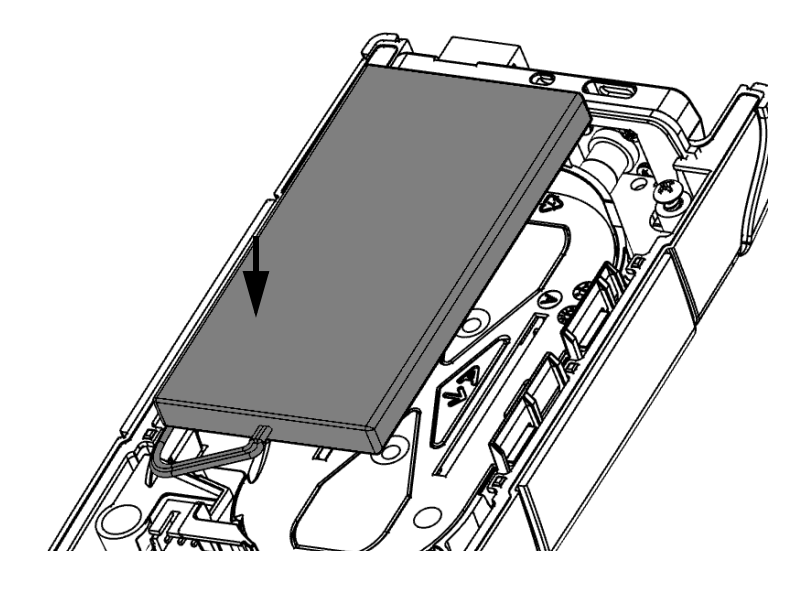

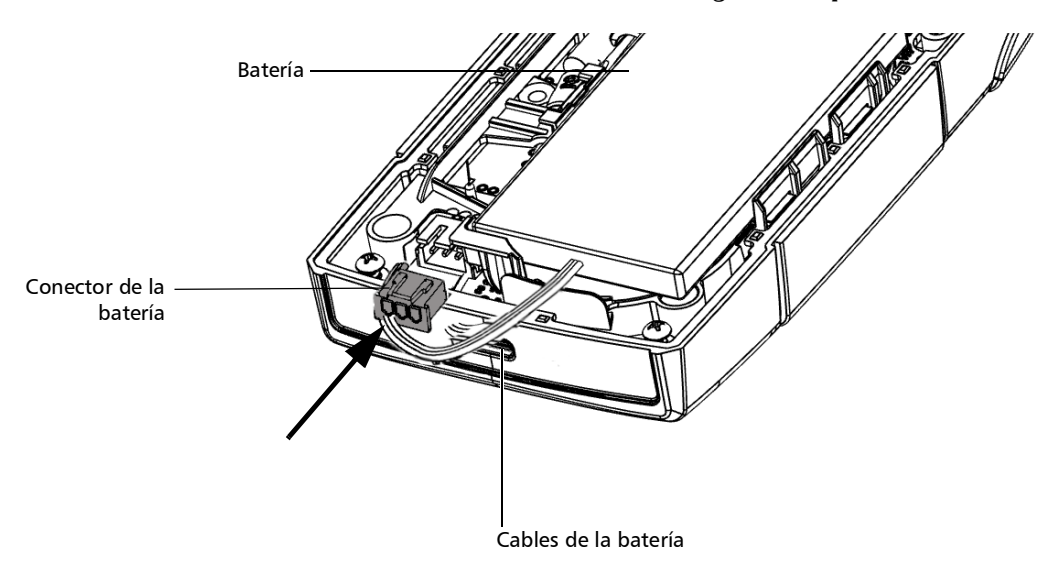

*9.* Conecte el conector de la batería en su lugar correspondiente.

*10.* Si retiró la arandela de goma al sustituir la batería, colóquela de nuevo en su lugar, asegurándola con los fijadores de la unidad.

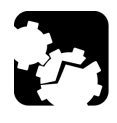

# PRECAUCIÓN

**Compruebe que la junta esté perfectamente fijada y que no esté desplazada ni doblada, ya que contribuye a la estanqueidad integral de la unidad.**

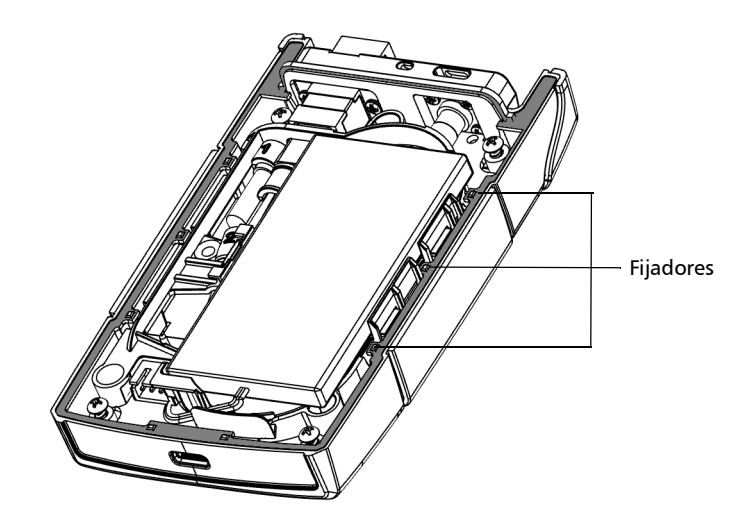

*11.* Coloque el panel trasero de la unidad, comprobando que se alinea correctamente con la parte frontal. Los lados del panel trasero deben quedar perfectamente alineados con los de la parte frontal. No debe quedar un espacio entre el panel trasero y la parte frontal de la unidad. Si es necesario, ajuste el panel trasero hasta que quede perfectamente alineado.

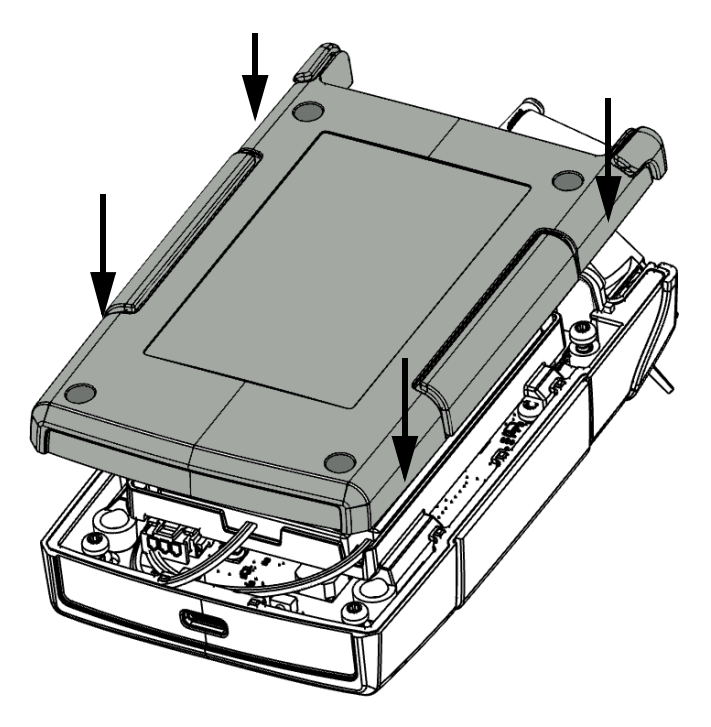

*12.* Con un destornillador Phillips, gire los tornillos (4) en el sentido de las agujas del reloj hasta que queden bien apretados.

Así, el panel quedará fijo en su lugar correspondiente.

## Actualizar la aplicación

La aplicación de la unidad viene preinstalada y preconfigurada. Sin embargo, es posible que deba actualizarla cuando se publiquen nuevas versiones. La unidad permite buscar actualizaciones, descargarlas e instalarlas directamente. Puede actualizar la unidad conectándola a un ordenador mediante un cable USB.

#### Actualizar mediante la conexión USB

Debe descargar la última versión del archivo binario del firmware del sitio web de EXFO y guardarlo en el PC que quiere utilizar para la actualización antes de actualizar la unidad.

#### *Para actualizar la aplicación:*

- *1.* Desde el ordenador que tiene previsto utilizar para la actualización, visite el sitio web EXFO Apps en https://www.exfo.com/es/exfo-apps, seleccione su unidad y, a continuación, descargue la última versión del paquete de software.
- *2.* Si aún no lo ha hecho, encienda la unidad.
- *3.* Conecte el cable USB a un puerto disponible del PC y a PPM1.
- *4.* Si hay resultados en la unidad y quiere copiarlos en otro lugar del PC, consulte *[Transferir los resultados a un PC](#page-90-0)* en la página 79. Se abrirá una ventana con la lista cuando finalice la preparación del archivo. Deje la ventana abierta.
- *5.* En la ventana de la transferencia, seleccione la carpeta **Software Update** y coloque en ella el nuevo archivo binario del firmware.
*6.* Una vez copiado el archivo en la unidad, pulse **Desconectar** o desconecte el cable USB del PC.

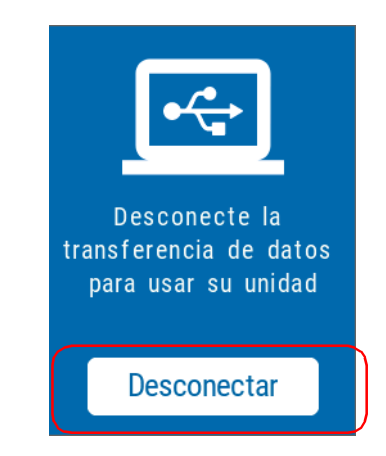

La unidad se reiniciará automáticamente y comenzará el proceso de actualización. Cuando finalice la actualización el archivo binario se borrará de forma automática de la unidad.

### Recalibración de la unidad

Las calibraciones de los centros de producción y servicio de EXFO se basan en el estándar ISO/IEC 17025 (*Requisitos generales para la competencia de los laboratorios de ensayo y de calibración*). Esa norma establece que los documentos de calibración no deben indicar un intervalo de calibración y que el usuario es el responsable de determinar la fecha de recalibración de acuerdo con el uso real del instrumento.

La validez de las especificaciones depende de las condiciones de funcionamiento. Por ejemplo, el periodo de validez de la calibración podría variar según la intensidad del uso, las condiciones ambientales y el mantenimiento de la unidad, así como por los requisitos específicos de su aplicación. Se deben considerar todos estos elementos para determinar el intervalo de calibración adecuado de la unidad específica de EXFO.

Con un uso normal, el intervalo recomendado para el Potenciómetro PON PPM1 es de: tres años.

Para nuevas unidades entregadas, EXFO ha determinado que el almacenamiento de este producto de hasta seis meses entre la calibración y el envío no afecta el rendimiento.

Para ayudarle con el seguimiento de la calibración, EXFO proporciona una etiqueta de calibración especial que cumple con el estándar ISO/IEC 17025, indica la fecha de calibración de la unidad y proporciona espacio para indicar la caducidad de la misma. Salvo que usted ya haya establecido un intervalo de calibración específico de acuerdo con sus datos empíricos y requisitos propios, EXFO le recomienda establecer la fecha de calibración siguiente de acuerdo con la ecuación que se indica a continuación:

#### **Siguiente fecha de calibración = Fecha de envío + Periodo de calibración recomendado (tres años)**

Para garantizar que su unidad cumple las especificaciones publicadas, la calibración se puede llevar a cabo en un centro de asistencia de EXFO o, según el producto, en uno de los centros de asistencia oficiales de EXFO. Las calibraciones efectuadas en las instalaciones de EXFO se llevan a cabo siguiendo unos estándares de institutos nacionales de metrología.

### Reciclaje y desecho

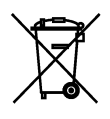

La presencia de este símbolo en el producto significa que debe reciclar o desechar el producto (incluidos los accesorios eléctricos y electrónicos) de forma adecuada siguiendo la normativa local. No lo deposite en contenedores de basura convencional.

Para obtener información completa sobre el reciclaje y la eliminación, visite el sitio web de EXFO en www.exfo.com/recycle.

# *6 Solución de problemas*

### Solución de problemas comunes

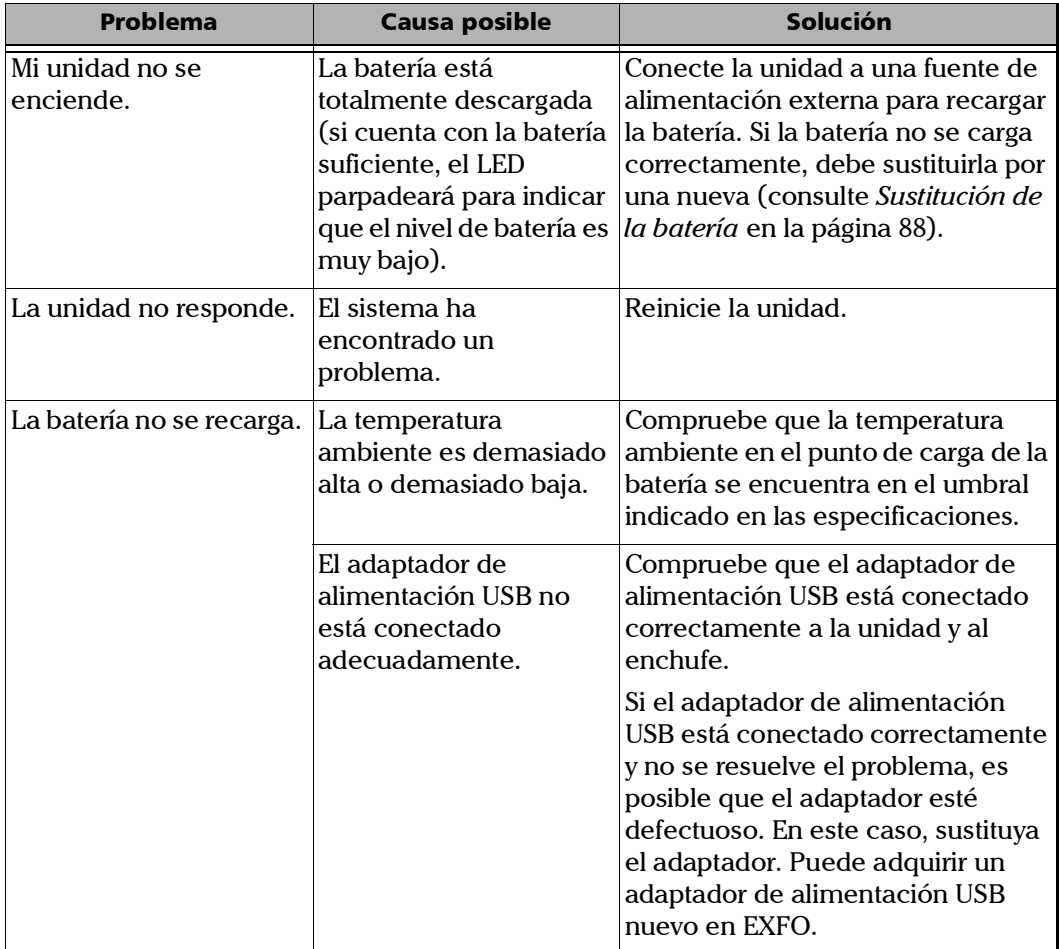

#### Solución de problemas

*Solución de problemas comunes*

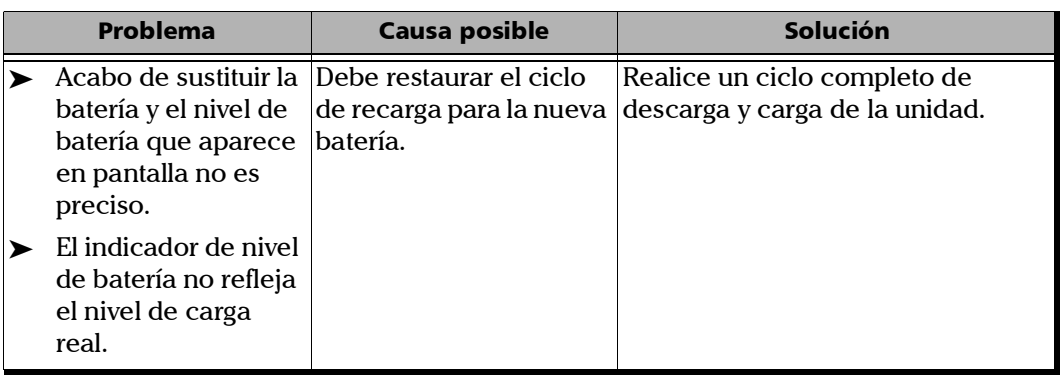

÷.

### Acceder a la documentación en línea

<span id="page-114-0"></span>También puede acceder a la guía del usuario en cualquier momento, desde un dispositivo móvil o un PC, de las siguientes maneras:

- Escanee el código QR que aparece en la unidad
- Escriba el enlace correspondiente en un navegador web

#### *Para acceder a la información de acceso a la guía del usuario:*

- **1.** Desde la página principal de PPM1, pulse el icono **para acceder** al menú y seleccione  $\sqrt{2}$
- *2.* Escanee el código QR con su dispositivo móvil o escriba el enlace en un navegador web.

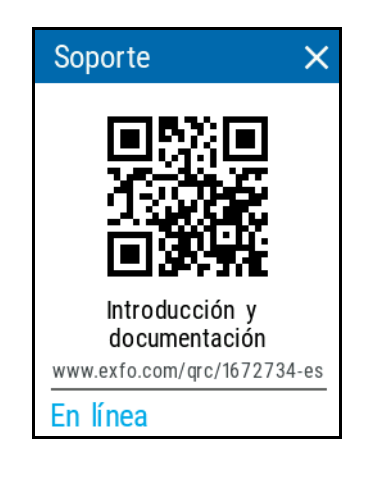

### Contactar con el grupo de asistencia técnica

Para solicitar asistencia técnica o servicio posventa en relación con este producto, póngase en contacto con EXFO a través de uno de los siguientes números de teléfono. El grupo de asistencia técnica está disponible para atender sus llamadas de lunes a viernes, de 8:00 a 19:00 h (hora de la Costa Este de Estados Unidos).

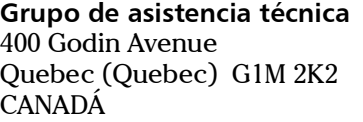

<span id="page-115-1"></span><span id="page-115-0"></span>1 866 683-0155 (EE. UU. y Canadá) Tel.: 1 418 683-5498 Fax: 1 418 683-9224 support@exfo.com

Para obtener información detallada sobre la asistencia técnica y acceder a una lista de otras ubicaciones en el mundo, visite el sitio web de EXFO en www.exfo.com.

En caso de comentarios o sugerencias acerca de esta documentación del usuario, escriba a customer.feedback.manual@exfo.com.

Para agilizar el proceso, tenga a mano información como el nombre y el número de serie (consulte la etiqueta de identificación del producto), así como una descripción del problema.

### Ver la información del sistema

Puede acceder fácilmente a información importante, como el modelo de la unidad, su número de serie, versiones de hardware y software, así como a las calibraciones de hardware más recientes, directamente desde la unidad. También puede encontrar la información de contacto si alguna vez necesita contactar con EXFO.

#### *Para ver la información del sistema:*

- **1.** Desde la página principal de PPM1, pulse el icono **para acceder** al menú y seleccione **. .**
- *2.* En **Configuración de la unidad**, pulse **Acerca de**.

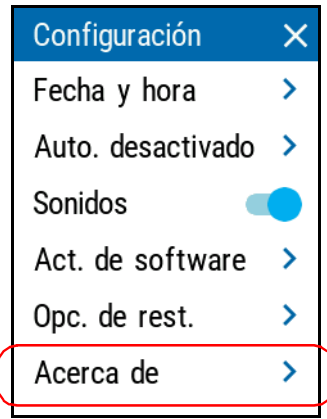

#### *Para obtener la información de contacto:*

- **1.** Desde la página principal de PPM1, pulse el icono **para acceder** al menú y seleccione
- *2.* Vaya a la parte inferior de la ventana. Ahí encontrará la información que necesita.

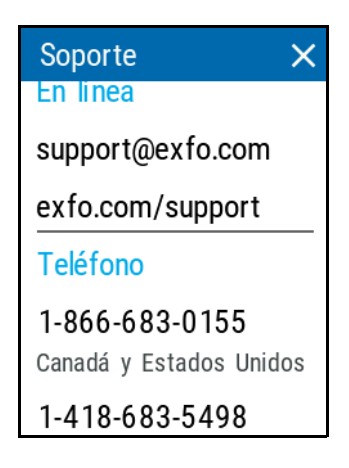

### **Transporte**

<span id="page-117-0"></span>Al transportar la unidad, la temperatura debe mantenerse dentro del rango establecido en las especificaciones. Un manejo inadecuado puede derivar en daños durante el transporte. Se recomienda seguir los siguientes pasos para minimizar posibles daños:

- Guarde la unidad en su embalaje original cuando deba transportarla.
- Evite niveles altos de humedad o grandes fluctuaciones de temperatura.
- Mantenga la unidad alejada de la luz solar directa.
- Evite golpes y vibraciones innecesarios.

### Información general

<span id="page-118-1"></span>EXFO Inc. (EXFO) le ofrece una garantía para este equipo por defectos en materiales y mano de obra por un periodo de tres años desde la fecha de entrega original. EXFO garantiza también que este equipo cumple las especificaciones aplicables a un uso normal.

Durante el periodo de garantía, EXFO procederá, a su propia discreción, a la reparación, sustitución o devolución del importe de todo producto defectuoso, así como a la verificación y el ajuste del producto, sin coste, en caso de que el equipo necesite reparación o que la calibración original sea errónea. En caso de que el equipo se devuelva para verificar la calibración durante el periodo de garantía y se compruebe que cumple todas las especificaciones publicadas, EXFO cobrará los gastos estándar de calibración.

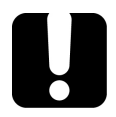

### IMPORTANTE

<span id="page-118-0"></span>**La garantía puede quedar anulada si:**

- **personas no autorizadas o personal ajeno a EXFO han modificado, reparado o manipulado la unidad.**
- **se ha retirado la pegatina de la garantía.**
- **se han extraído tornillos de la carcasa distintos de los especificados en este manual.**
- **se ha abierto la carcasa de forma distinta a la explicada en este manual.**
- **se ha modificado, borrado o quitado el número de serie de la unidad.**
- **se ha hecho un uso indebido o negligente de la unidad, o esta se ha dañado como consecuencia de un accidente.**

LA PRESENTE GARANTÍA SUSTITUYE A CUALQUIER OTRO TIPO DE GARANTÍAS EXPLÍCITAS, IMPLÍCITAS O ESTATUTARIAS, INCLUIDAS, ENTRE OTRAS, LAS GARANTÍAS IMPLÍCITAS DE COMERCIABILIDAD Y DE APTITUD PARA UN FIN DETERMINADO. EN NINGÚN CASO EXFO SERÁ RESPONSABLE DE DAÑOS Y/O PERJUICIOS ESPECIALES, INCIDENTALES O CONSECUENTES..

### Mercado gris y productos de este tipo de mercado

El mercado gris es aquel mercado en el que los productos se intercambian mediante canales de distribución legales, pero no oficiales, no autorizados o no contemplados por el fabricante original. Los intermediarios que utilizan estos canales para la distribución de productos se consideran integrantes del mercado gris (en adelante, intermediarios no autorizados).

EXFO considera que un producto procede del mercado gris (en adelante, producto del mercado gris) en las siguientes situaciones:

- Un producto vendido por un intermediario no autorizado.
- Un producto diseñado y destinado a un mercado concreto se vende en un mercado secundario.
- Un producto revendido, a pesar de haberse denunciado como perdido o robado.

Al adquirir un producto a través del mercado gris, en lugar de mediante los canales de distribución autorizados de EXFO, EXFO no puede garantizar el origen ni la calidad de dichos productos ni el cumplimiento de las normativas y certificaciones de seguridad (CE, UL, etc.).

EXFO no prestará servicios de garantía, instalación, mantenimiento, reparación, calibrado, prestación de asistencia técnica ni pondrá a disposición ningún contrato de asistencia para productos del mercado gris.

[Si desea acceder a la información completa, consulte la política de EXFO](www.exfo.com/en/how-to-buy/sales-terms-conditions/gray-market/) [en lo relativo a productos del mercado gris en](www.exfo.com/en/how-to-buy/sales-terms-conditions/gray-market/)  <www.exfo.com/en/how-to-buy/sales-terms-conditions/gray-market/>

### Responsabilidad

EXFO no será responsable de los daños que se deriven del uso del producto ni será responsable de ningún defecto en el funcionamiento de otros objetos a los cuales esté conectado el producto ni del funcionamiento de ningún sistema del que el producto pueda formar parte.

<span id="page-120-2"></span>EXFO no será responsable de los daños que se deriven del uso inadecuado o una modificación no autorizada del producto o de los accesorios y software que se incluyen con él.

### **Exclusiones**

EXFO se reserva el derecho de efectuar cambios en el diseño o fabricación de cualquiera de sus productos en cualquier momento sin que incurra en la obligación de efectuar cambio alguno en las unidades ya distribuidas. Accesorios, como fusibles, pilotos, pilas, baterías e interfaces universales (EUI) usados con productos de EXFO no se incluyen en la garantía.

Esta garantía excluye las averías que se deriven de un uso o instalación inadecuados, uso y desgaste natural, accidente, maltrato, negligencia, fuego, agua, rayos u otras catástrofes naturales, causas externas al producto u otros factores fuera del control de EXFO.

### Certificación

### <span id="page-120-1"></span><span id="page-120-0"></span>IMPORTANTE

**En caso de que los productos estén equipados con conectores ópticos, EXFO cobrará por la sustitución de conectores ópticos dañados por un uso indebido o limpieza deficiente.**

EXFO certifica que este equipo cumple las especificaciones publicadas en el momento de salida de la fábrica.

### Asistencia técnica y reparaciones

EXFO se compromete a brindar asistencia técnica y realizar reparaciones al producto en los cinco años siguientes a la fecha de compra.

#### *Para enviar cualquier equipo para asistencia técnica o reparación:*

- <span id="page-121-0"></span>*1.* Llame a uno de EXFOlos centros de asistencia autorizados de (consulte *[Centros de asistencia en todo el mundo de EXFO](#page-123-0)* en la [página](#page-123-0) 112). El personal de soporte determinará si el equipo necesita un servicio, una reparación o una ca libración.
- *2.* Si se debe devolver el equipo a EXFO o a un centro de asistencia autorizado, el personal de asistencia técnica emitirá un número de Autorización de devolución de compra (RMA) y proporcionará una dirección para la devolución.
- *3.* Si es posible, realice una copia de seguridad de los datos antes de enviar la unidad para su reparación.
- *4.* Empaquete el equipo en su material de envío original. Asegúrese de incluir una descripción o un informe donde se detalle con precisión el defecto y las condiciones en las que este se observó.
- <span id="page-121-1"></span>*5.* Envíe el equipo con portes pagados a la dirección que le indique el personal de asistencia técnica. Asegúrese de indicar el número de RMA en la nota de envío. *EXFO rechazará y devolverá todos los paquetes que no incluyan un número de RMA.*
- *Nota: Se aplicará una tasa de prueba de instalación a las unidades devueltas que, tras el examen, cumplan todas las especificaciones aplicables.*

Después de la reparación, se devolverá el equipo con un informe de reparación. Si el equipo no se encuentra en garantía, se facturará el coste que figura en ese informe. EXFO asumirá los costes de envío de devolución al cliente de los equipos en garantía. La garantía de envío corre por su cuenta.

La recalibración de rutina no se incluye en ninguno de los planes de garantía. Dado que las calibraciones y verificaciones no quedan incluidas dentro de las garantías básica ni extendida, se puede optar por adquirir los paquetes de calibración y verificación FlexCare por un determinado periodo de tiempo. Póngase en contacto con un centro de asistencia autorizado (consulte *[Centros de asistencia en todo el mundo de EXFO](#page-123-0)* en la [página](#page-123-0) 112).

Fuhai, Bao'An District, Shenzhen, China, 518103

### <span id="page-123-0"></span>Centros de asistencia en todo el mundo de EXFO

<span id="page-123-1"></span>Si su producto necesita asistencia técnica, póngase en contacto con su centro de asistencia más cercano.

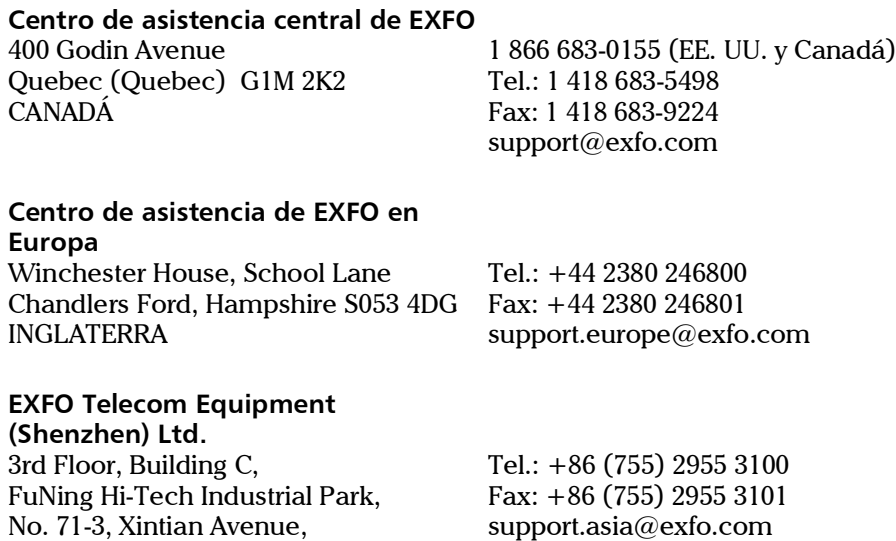

[Para ver la red de Centros de asistencia certificados de EXFO operados por](http://www.exfo.com/support/services/instrument-services/exfo-service-centers)  [socios cerca de su ubicación, consulte el sitio web corporativo de EXFO:](http://www.exfo.com/support/services/instrument-services/exfo-service-centers)  http://www.exfo.com/support/services/instrument-services/ exfo-service-centers.

## Índice

#### A

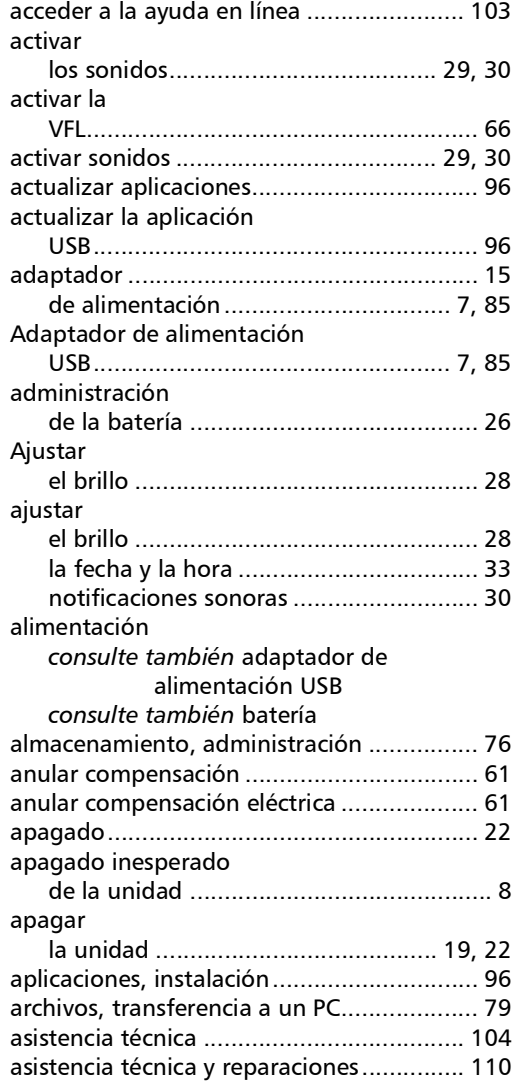

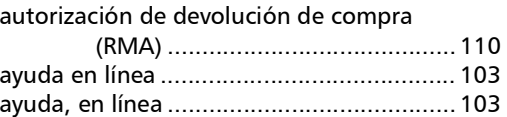

#### B

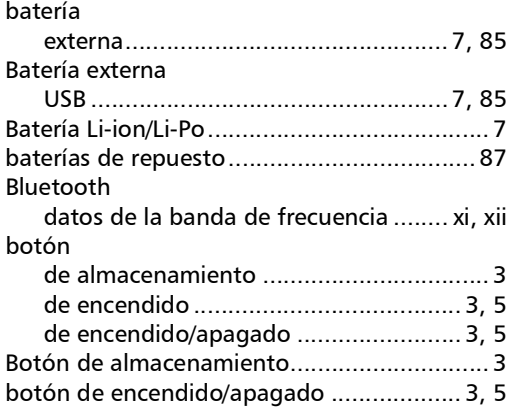

#### C

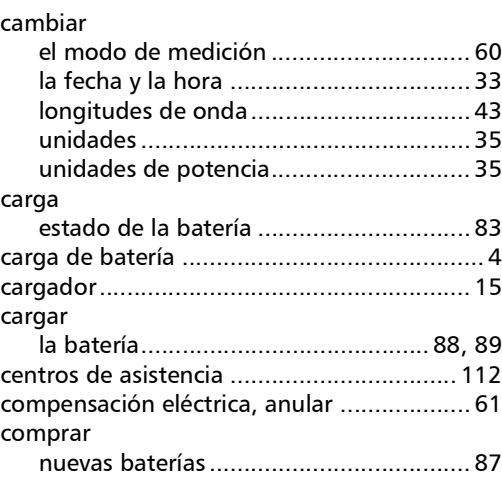

### Índice

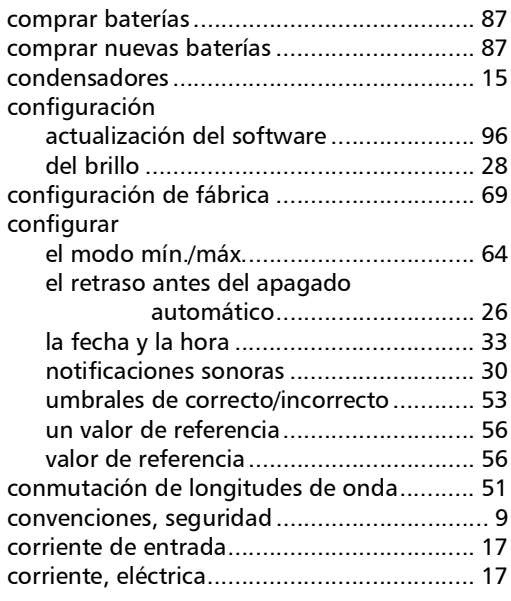

#### D

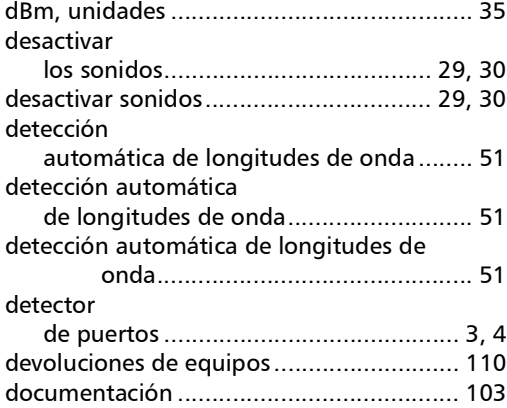

#### E

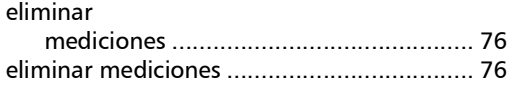

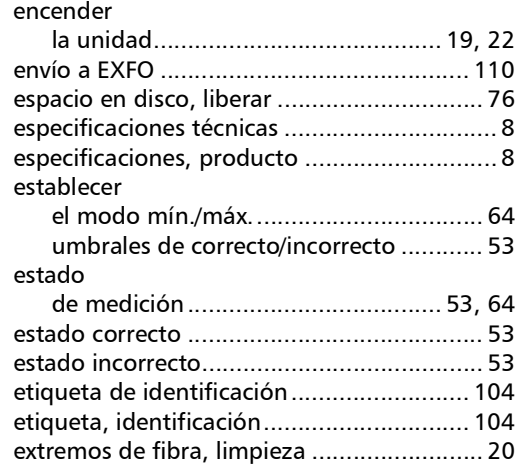

#### F

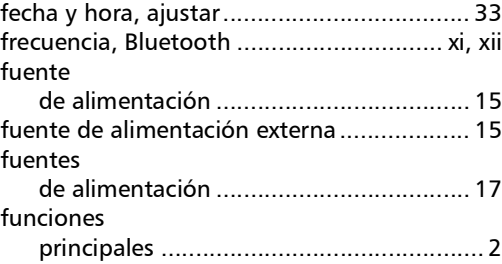

### G

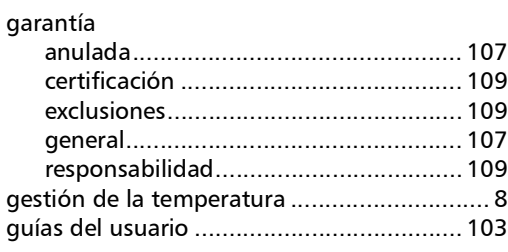

#### H

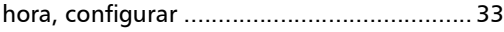

I

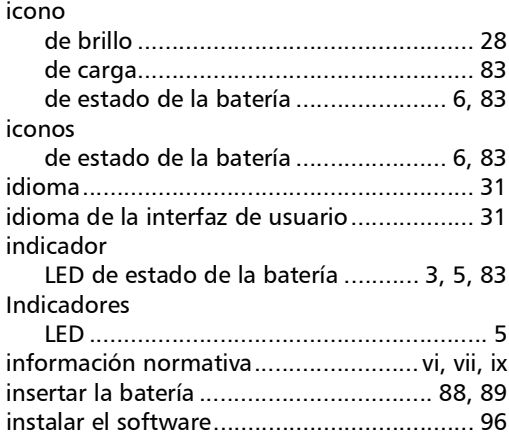

L

#### LED

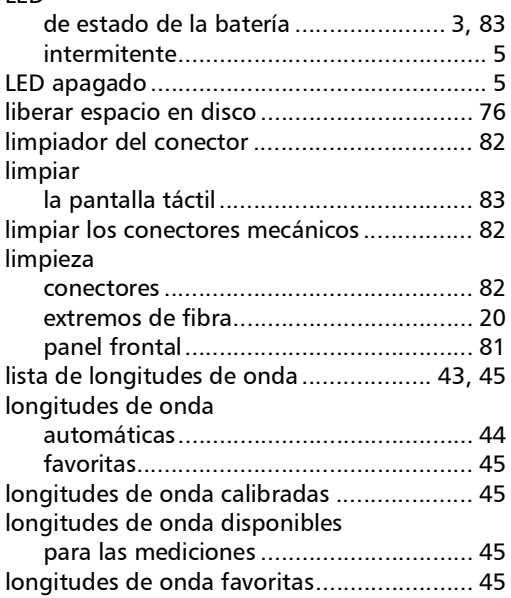

#### M

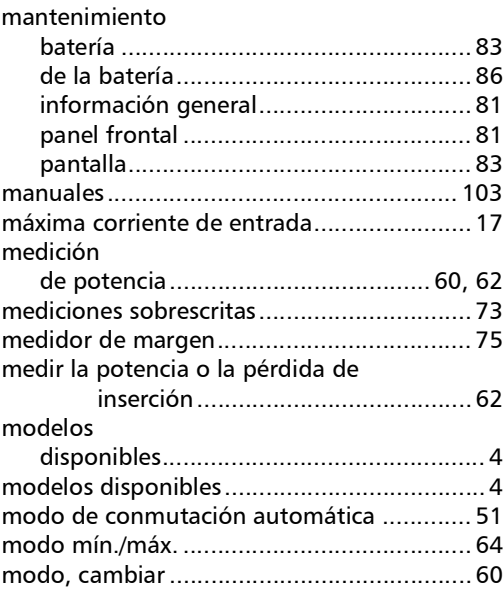

#### N

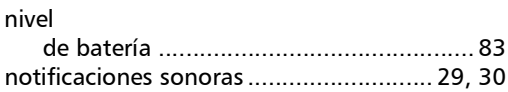

#### O

[obtener un valor de referencia](#page-67-0) ....................56

#### P

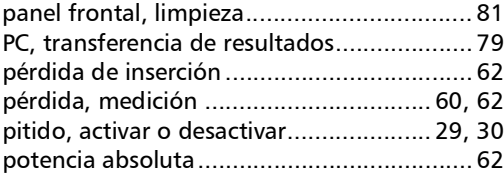

### Índice

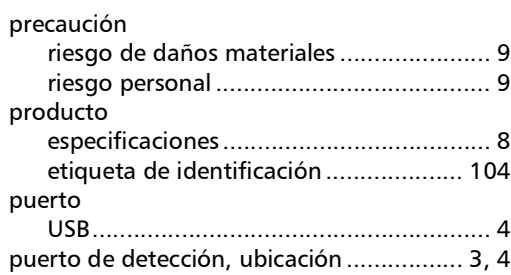

#### R

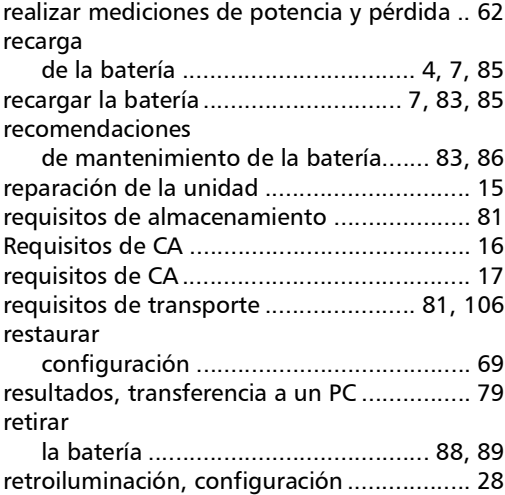

#### S

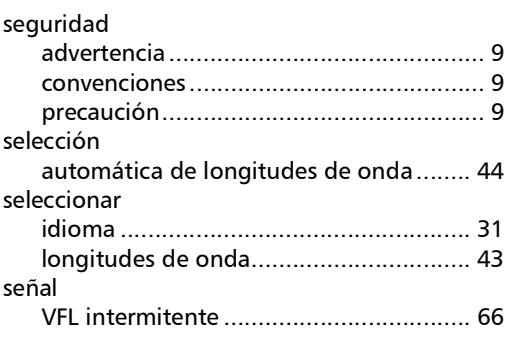

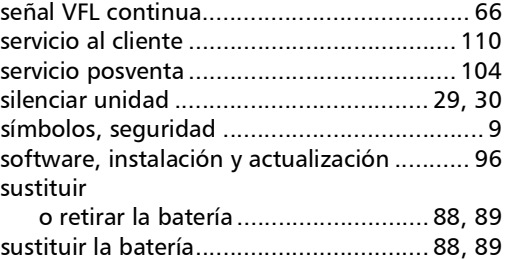

#### T

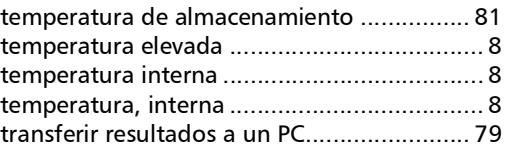

#### U

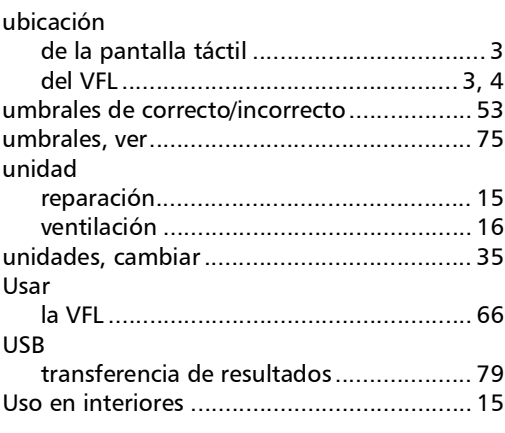

#### V

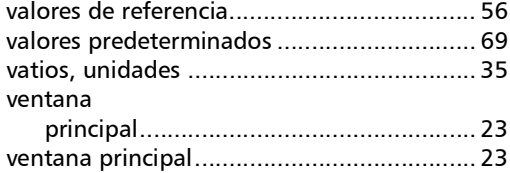

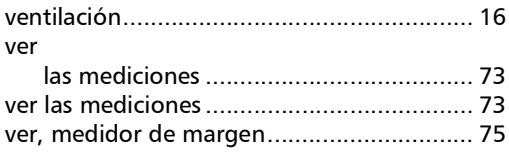

 $\sim$ 

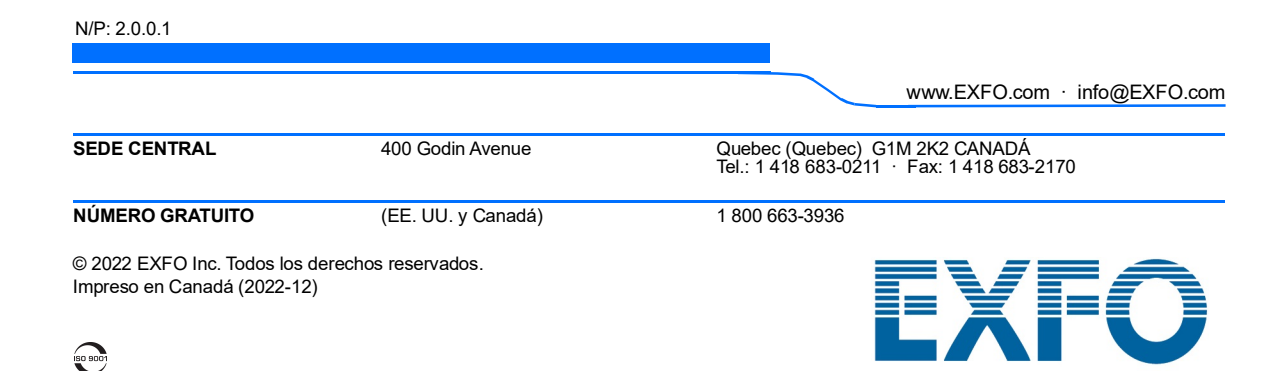